# La programmation  $\bullet$ pour tous Jeunes élèves

Guide d'enseignement

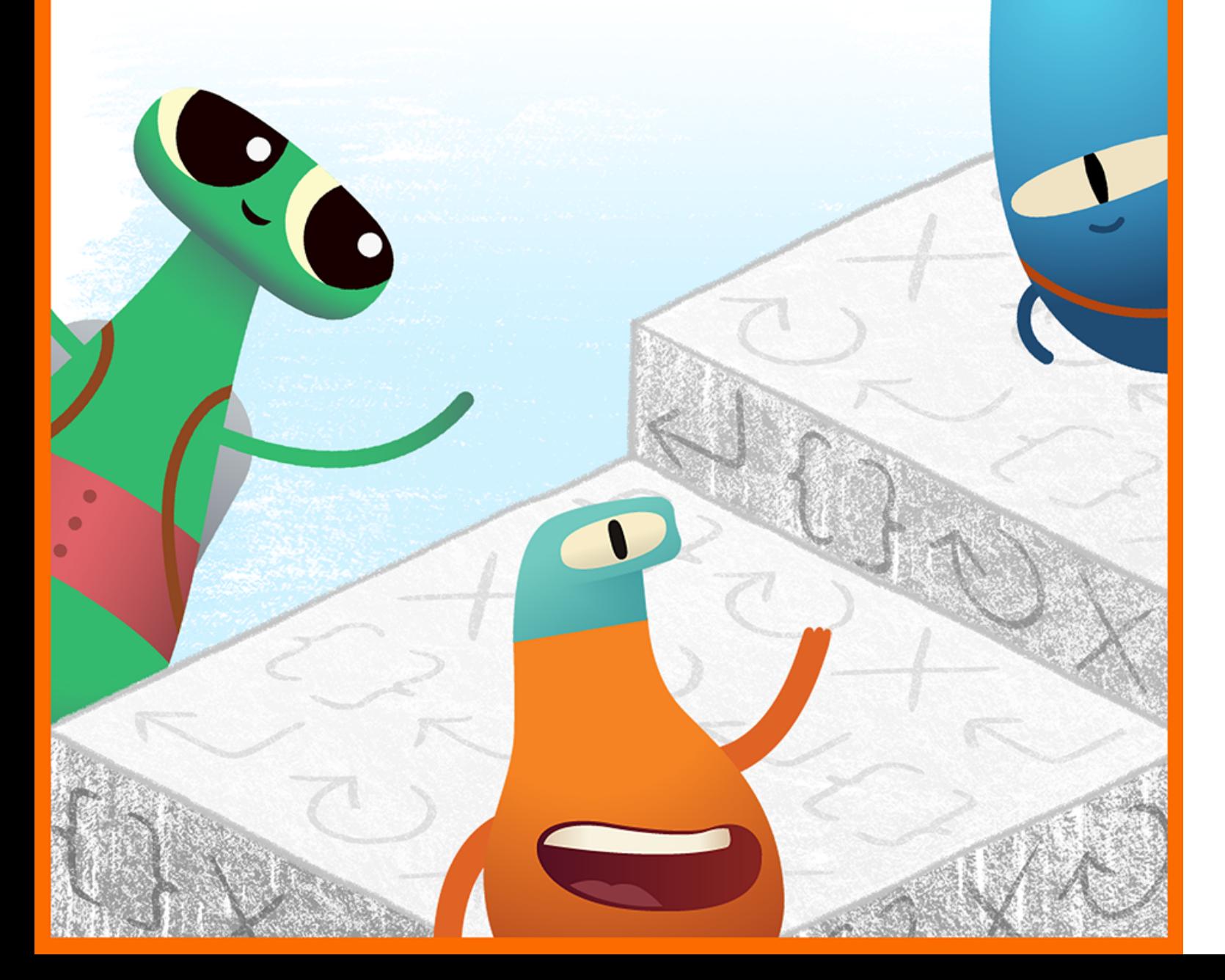

#### **Table des matières**

#### **[Introduction](#page-1-0)**

#### **[Commandes](#page-7-0)**

- Leçon 1 : [Tâches quotidiennes](#page-8-0)
- Leçon 2 : [Une histoire d'ordre](#page-10-0)
- Leçon 3 : [Mouvements de danse](#page-12-0)

#### **[Fonctions](#page-14-0)**

- Leçon 1 : [Gemme en papier](#page-15-0)
- Leçon 2 : [Festival musical](#page-17-0)
- Leçon 3 : [La fonction qui me calme](#page-19-0)

#### **[Boucles](#page-21-0)**

- Leçon 1 : [Pétales répétés](#page-22-0)
- Leçon 2 : Course à [obstacles](#page-24-0)
- Leçon 3 : [Motifs rythmiques](#page-26-0)

#### **[Variables](#page-28-0)**

- Leçon 1 : [Coule ou flotte?](#page-29-0)
- Leçon 2 : [Jeux de mots](#page-31-0)
- Leçon 3 : [Tout sur moi](#page-33-0)

#### **[Conception d'app](#page-35-0)**

#### **[Ressources d'animation](#page-38-0)**

<span id="page-1-0"></span>*La programmation pour tous – Jeunes élèves* vise à aider les spécialistes de l'éducation et les familles à présenter la programmation aux enfants dès l'âge où la pensée computationnelle commence à se développer. Au fil des leçons, les élèves de la maternelle<br>à la 3<sup>e</sup> année auront l'occasion de se familiariser avec les principaux concepts de programmation par l'exploration, la découverte et le jeu.

#### **Structure pédagogique**

Ce guide est divisé en quatre modules, en plus d'un projet final de conception d'app. Chaque module contient trois leçons, chacune portant sur un concept de programmation. Les leçons sont toutes composées de trois activités : Exploration, Découverte et Jeu. Ces activités peuvent s'échelonner sur plusieurs jours ou périodes de cours.

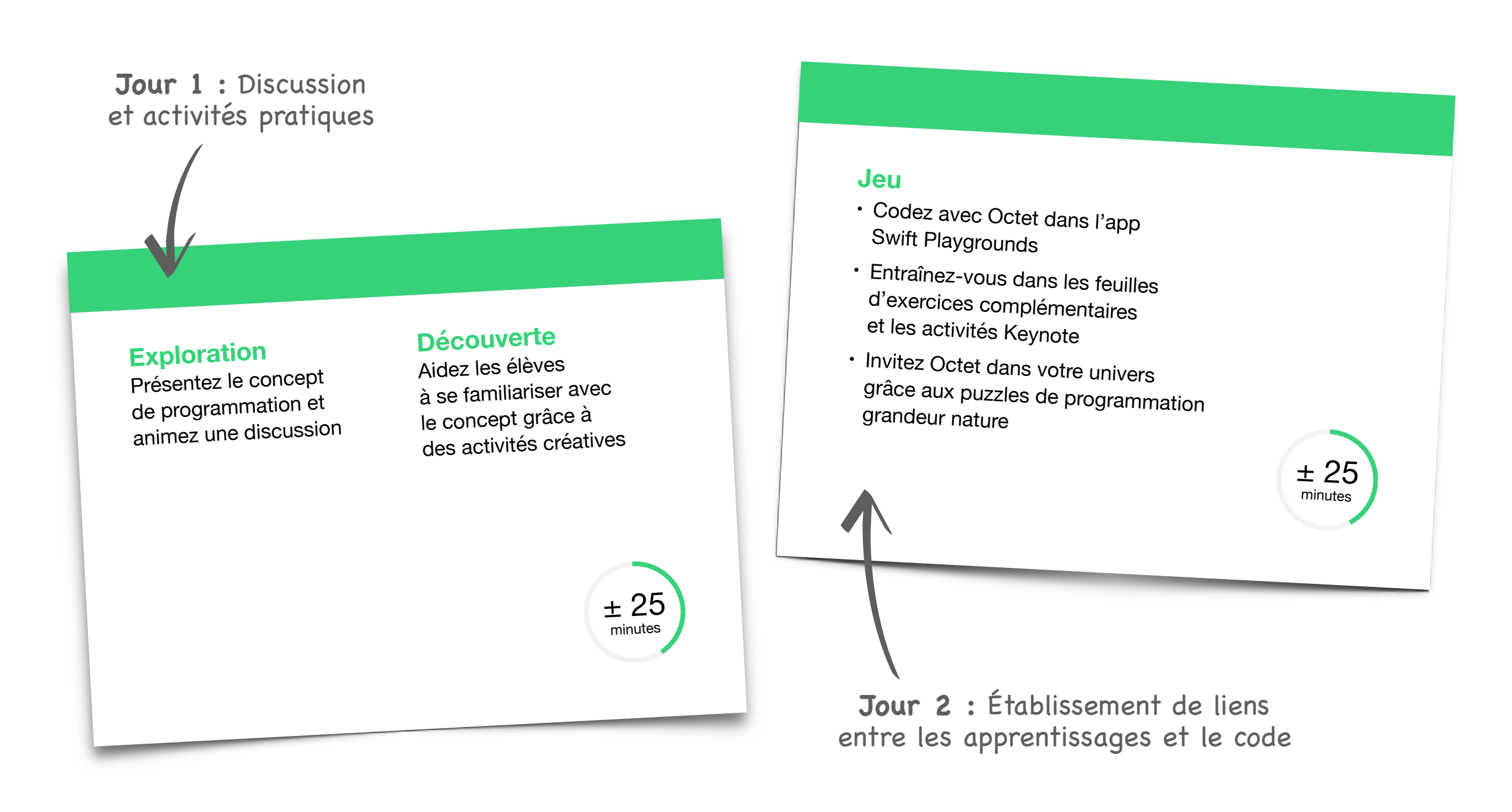

#### **Contenu et ordre d'exécution**

Les quatre modules de ce guide sont destinés aux élèves de la maternelle à la 3<sup>e</sup> année et peuvent être réalisés dans n'importe quel ordre. Nous vous encourageons à utiliser le module Conception d'app à tout moment, et même plusieurs fois par année, à mesure que les élèves approfondissent leur compréhension du code et des apps.

#### **Exemple :**

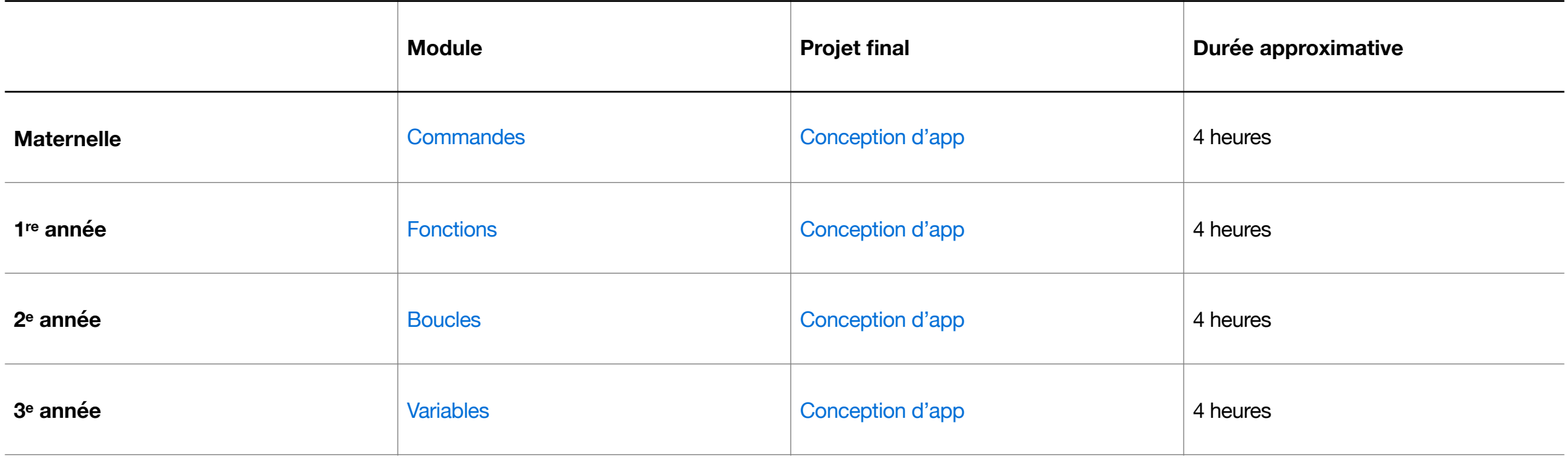

#### **Poursuivez l'apprentissage**

Les guides Puzzles et Aventures de La programmation pour tous, le Journal de bord de conception d'app et le Guide pour l'exposition d'apps représentent plus de 90 heures d'activités pédagogiques pensées pour les jeunes de la 4e année à la 2e secondaire. Apprenez-en plus dans le Guide de ressources La [programmation pour tous.](https://www.apple.com/ca/fr/education/docs/everyone-can-code-curriculum-guide.pdf)

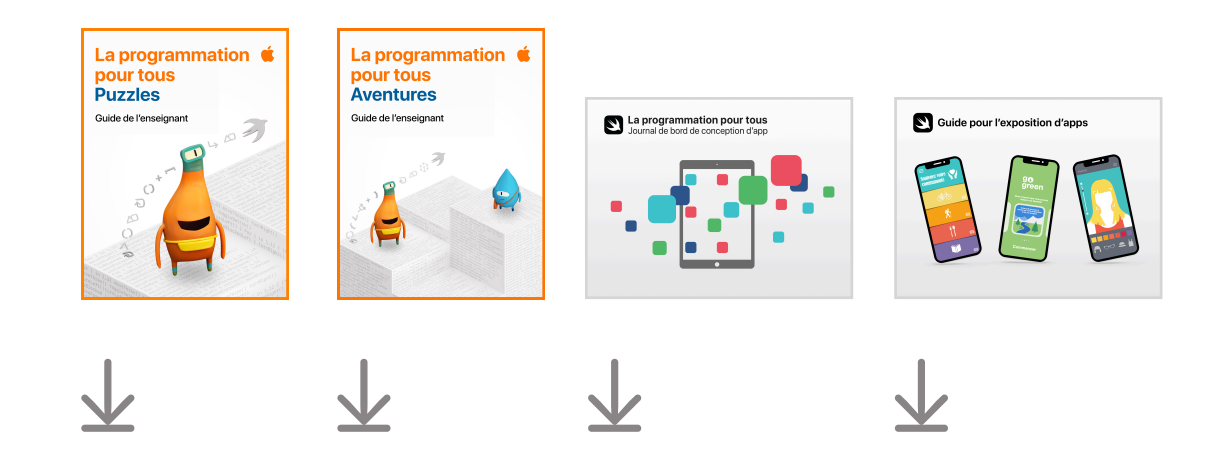

#### **Portfolios d'apprentissage**  (facultatif)

À mesure que vous terminez les modules, recueillez des preuves d'apprentissage tirées des activités pour créer des portfolios avec vos élèves.

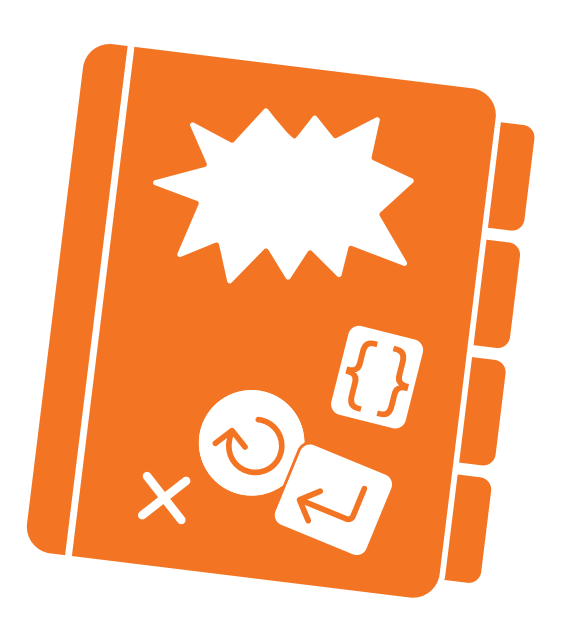

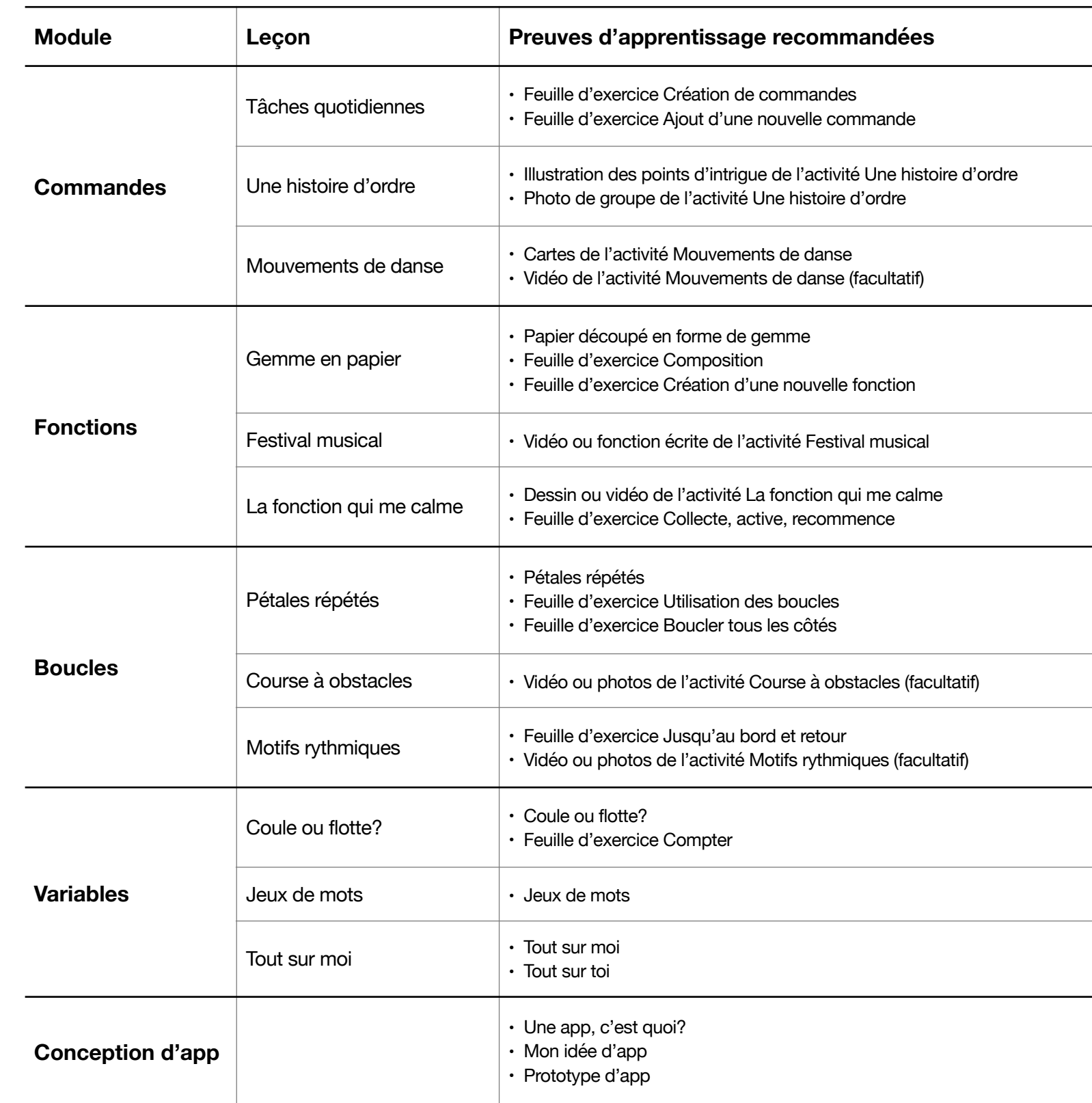

#### **Premiers pas avec Swift Playgrounds sur iPad ou Mac**

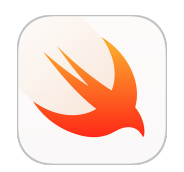

Avant de passer aux leçons, assurez-vous d'avoir téléchargé Swift [Playgrounds,](https://apps.apple.com/ca/app/id908519492?l=fr&?ign-itsct=eccode_launch22app_sc22_na_frca) [Pages](https://apps.apple.com/ca/app/pages/id361309726?l=fr&?ign-itsct=eccode_launch22app_sc22_na_frca) et [Keynote.](https://apps.apple.com/ca/app/keynote/id361285480?l=fr&?ign-itsct=eccode_launch22app_sc22_na_frca)

Les modules de ce guide reposent sur différents playgrounds. Voici ceux dont vous aurez besoin pour chaque module :

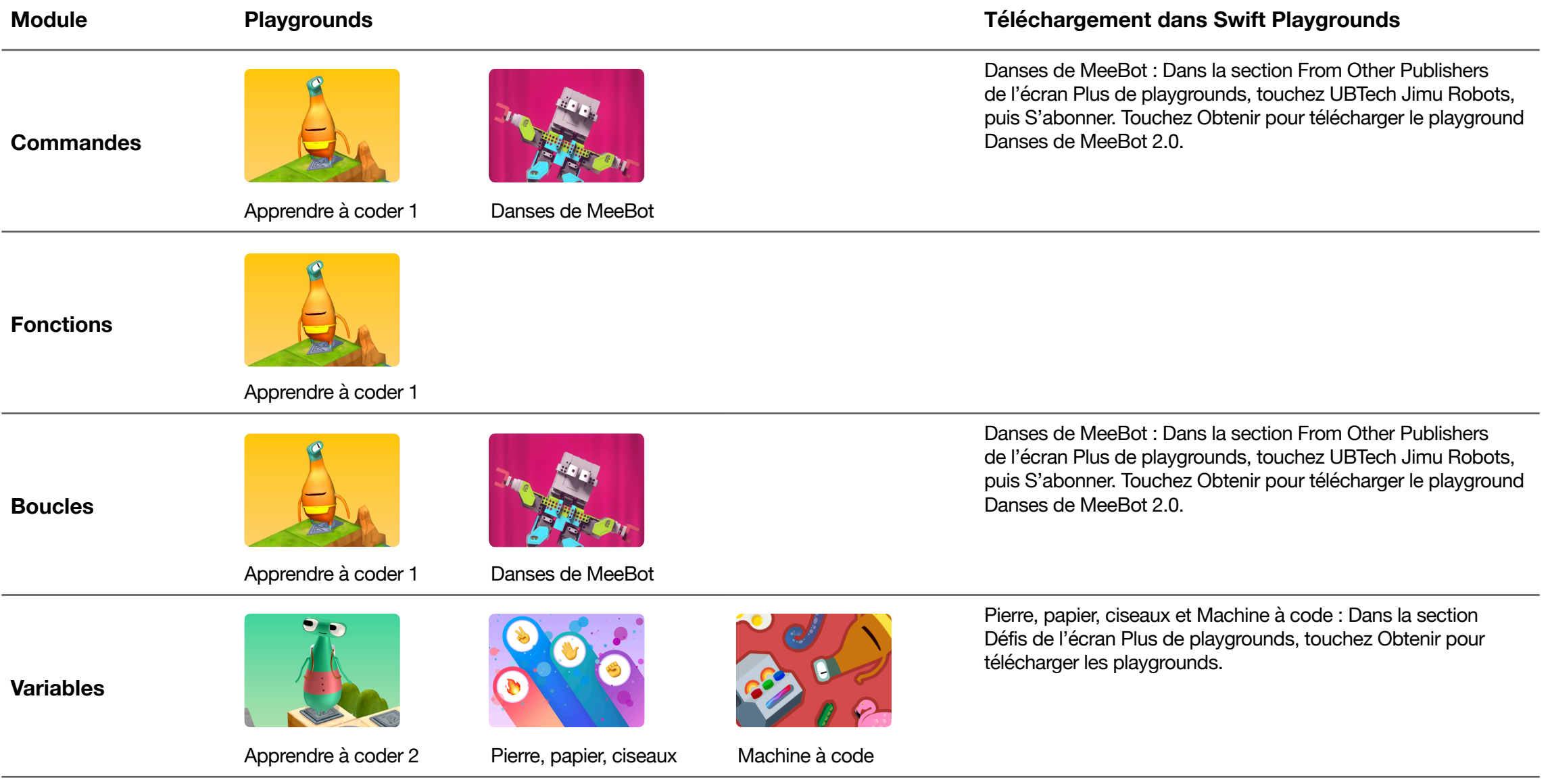

#### **Conception d'app**

Vérifiez les exigences minimales pour Swift Playgrounds dans l'App [Store.](https://apps.apple.com/ca/app/id908519492?l=fr&?itscg=edu&itsct=eccode_launch22app_sc22_na_frca) Consultez l['Assistance](https://support.apple.com/fr-ca/guide/playgrounds-ipad/welcome/ipados?cid=pm-frca-pdf-doc-edu-eccode-launch22) Apple pour obtenir de l'aide avec Swift Playgrounds.

#### **Astuces d'animation**

Les astuces ci-dessous vous aideront à tirer le maximum des lecons.

#### **Activités Exploration et Découverte :**

- Simplifiez la syntaxe et la casse quand vous rédigez ou montrez du code, par exemple :
- $-$  var noms = ["Rose", "Sam", "Joanie"]  $-$  > var noms = Rose, Sam, Joanie
- $-$  var ages =  $[7, 8, 7, 8, 7]$  --> var ages = 7, 8, 7, 8, 7
- $-$  var maCouleurPréférée =  $-$  -->var ma couleur préférée =  $-$

#### **Activités Jeu :**

- Pour rendre l'app Swift Playgrounds encore plus simple pour vos élèves, suivez les instructions énoncées dans les plans de cours. En voici des exemples :
	- Lisez les instructions à tout le groupe.
	- Réduisez à l'essentiel les directives pour les feuilles d'exercices complémentaires afin de donner aux élèves la chance de mettre au point leurs propres solutions.
	- Utilisez votre iPad ou votre Mac pour résoudre les puzzles dans l'app.
- let et var : Le mot-clé let n'est pas présenté dans ce guide. Pour éviter toute confusion, veuillez remplacer chaque occurrence de let par var dans Swift Playgrounds avant de montrer les pages aux élèves. Dans les playgrounds que nous vous recommandons, ces mots-clés sont interchangeables.
	- $-$  let = la variable ne peut pas changer
	- $-$  var = la variable peut changer

#### **Exercices supplémentaires :**

- Poussez plus loin les exercices grandeur nature Jeu en travaillant notamment la numératie, la littératie, la reconnaissance visuelle des mots et l'épellation. Essayez ceux du module Fonctions pour vous laisser inspirer.
- Personnalisez les exercices grandeur nature Jeu en demandant aux élèves de créer leurs propres cartes de commandes, par exemple tourner() ou sauter().

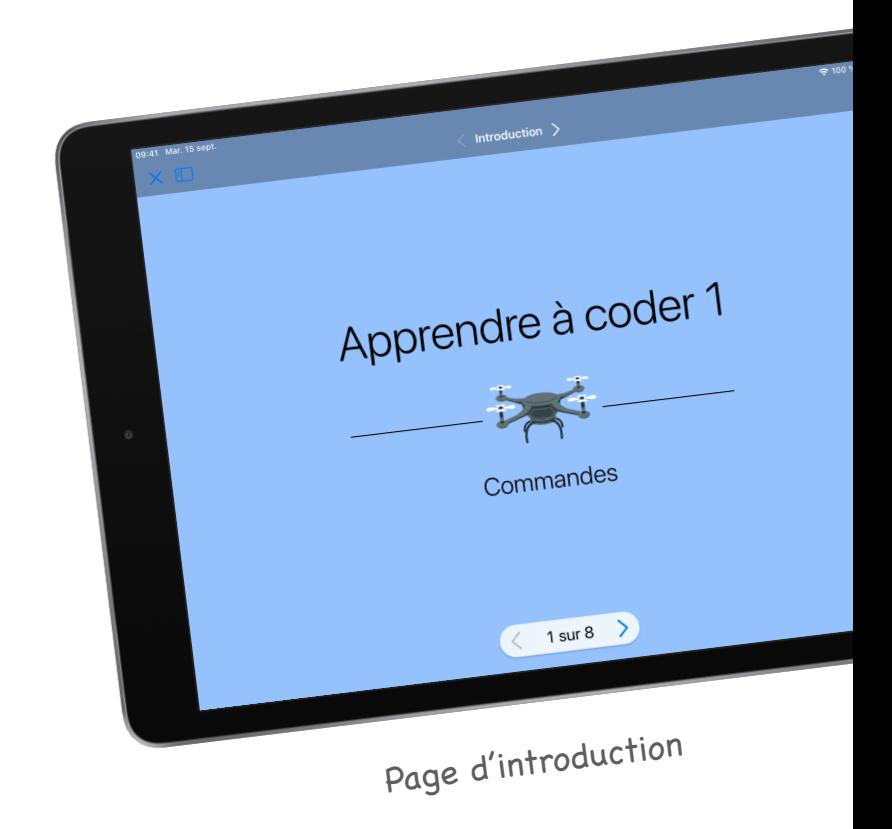

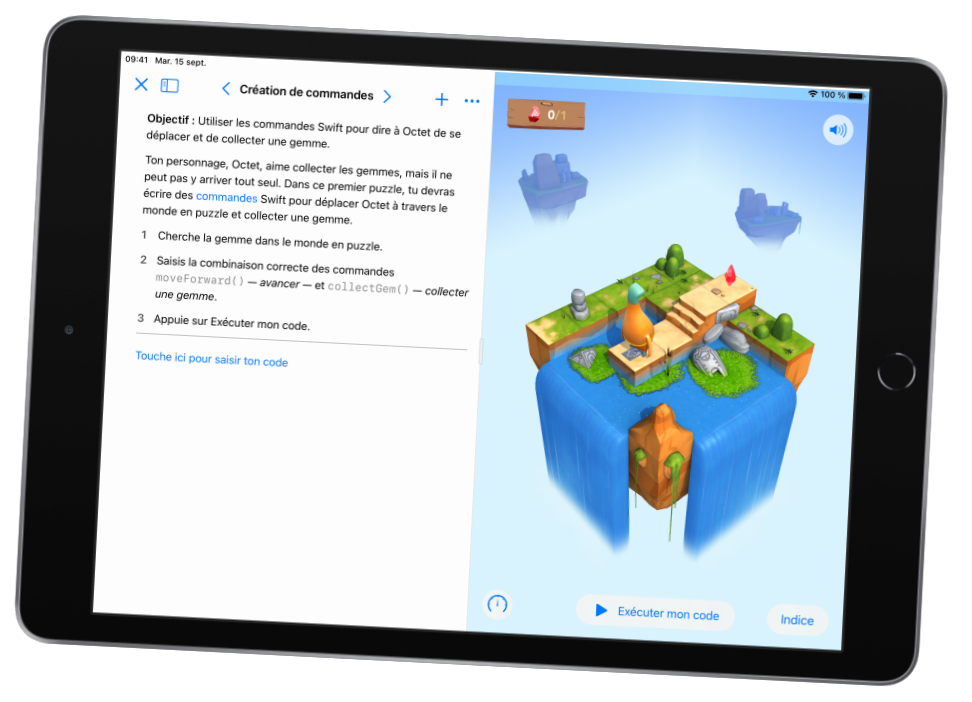

Page de playground

# **Commandes**

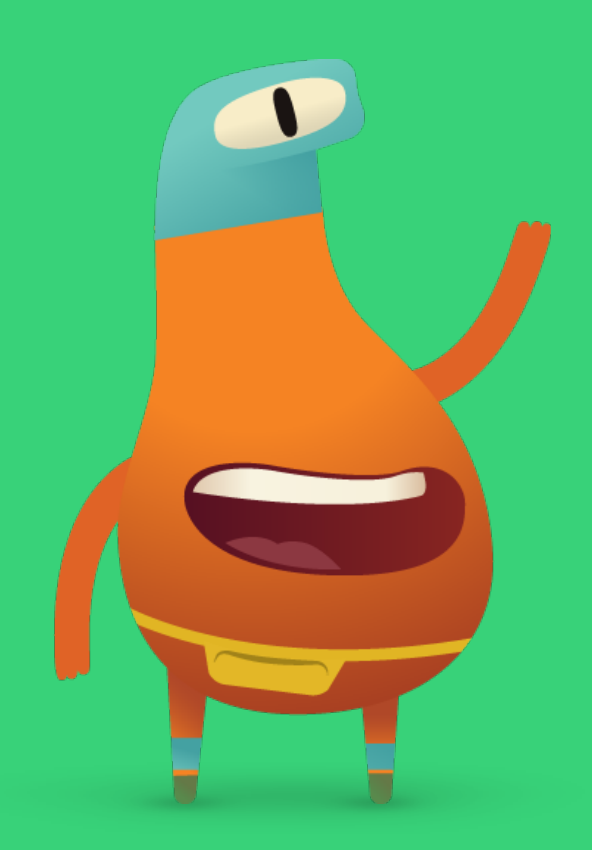

#### <span id="page-7-0"></span>**Survol**

#### **Leçon 1 : Tâches quotidiennes**

- Exploration : Discussion sur le lien entre la cuisine et les commandes
- Découverte : Activité Tâches quotidiennes
- Jeu : Création de commandes et Ajout d'une nouvelle commande

#### **Leçon 2 : Une histoire d'ordre**

- Exploration : Discussion sur le lien entre l'ordre des événements d'une histoire et les commandes
- Découverte : Activité Une histoire d'ordre
- Jeu : Puzzle grandeur nature

#### **Leçon 3 : Mouvements de danse**

- Exploration : Discussion sur le lien entre les mouvements de danse et les commandes
- Découverte : Activité Mouvements de danse
- Jeu : Bonjour MeeBot et Mouvements basiques

#### **Les élèves pourront :**

- Utiliser des exemples du quotidien pour décrire des instructions étape par étape
- Placer des instructions dans un ordre logique
- Tester et déboguer des instructions et du code

#### **Vocabulaire**

- **Séquence** : L'ordre dans lequel des choses se produisent
- **Étape** : Une partie d'un processus plus grand
- **Modifier** : Le fait de changer quelque chose
- **Commande** : Du code qui dit à une app de faire une action précise
- **Bogue** : Une erreur dans du code
- **Déboguer** : Trouver et régler les erreurs dans du code

#### **Corrélations avec le curriculum**

- [Curriculum de la Colombie-Britannique](https://apple.co/ecc-BC-correlations_FRCA) de la maternelle à la 3e année :
- Conception, compétences pratiques et technologies
- [Curriculum de l'Ontario](https://apple.co/ecc-ONT-correlations_FRCA) de la 1re à la 8e année : Mathématiques, 2020 (Codage)

**Objectif :** Expliquez le concept de commande en établissant un lien entre celui-ci et une recette de brownies.

#### **Discussion :**

- Est-ce que les élèves suivraient une recette de brownies?
- Est-ce qu'ils et elles la suivraient en respectant l'ordre des étapes?

**Apprentissage :** Chaque étape ou instruction d'une recette correspond à une commande en programmation. Encouragez les élèves à inventer leurs propres commandes.

#### <span id="page-8-0"></span>**Découverte**

**Objectif :** Illustrez le déroulement d'une tâche quotidienne en dressant la liste des étapes nécessaires.

**Matériel :** Cartes Se laver les mains

#### **Directives :**

- 1. Mélangez les cartes Se laver les mains, puis placez-les sur une table ou au tableau. Elles devraient être dans le désordre.
- 2. Demandez aux élèves s'il y a un bogue (une erreur) dans l'ordre des étapes.
- 3. Dites-leur de déboguer les instructions (c'est-à-dire de régler le problème) en déplaçant les cartes une par une afin de les mettre dans le bon ordre.

#### **Variante :**

Permettez aux élèves de travailler en équipes de deux ou en petits groupes, et remettez un jeu de cartes à chaque groupe.

#### **Exercice supplémentaire :**

Demandez aux élèves de relever les étapes d'une tâche qu'il faut accomplir tous les jours et d'illustrer chacune d'elles.

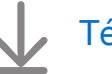

#### [Télécharger les cartes Se laver les mains](https://education-static.apple.com/code-early-learners/1.1-commands-washhands.pdf)

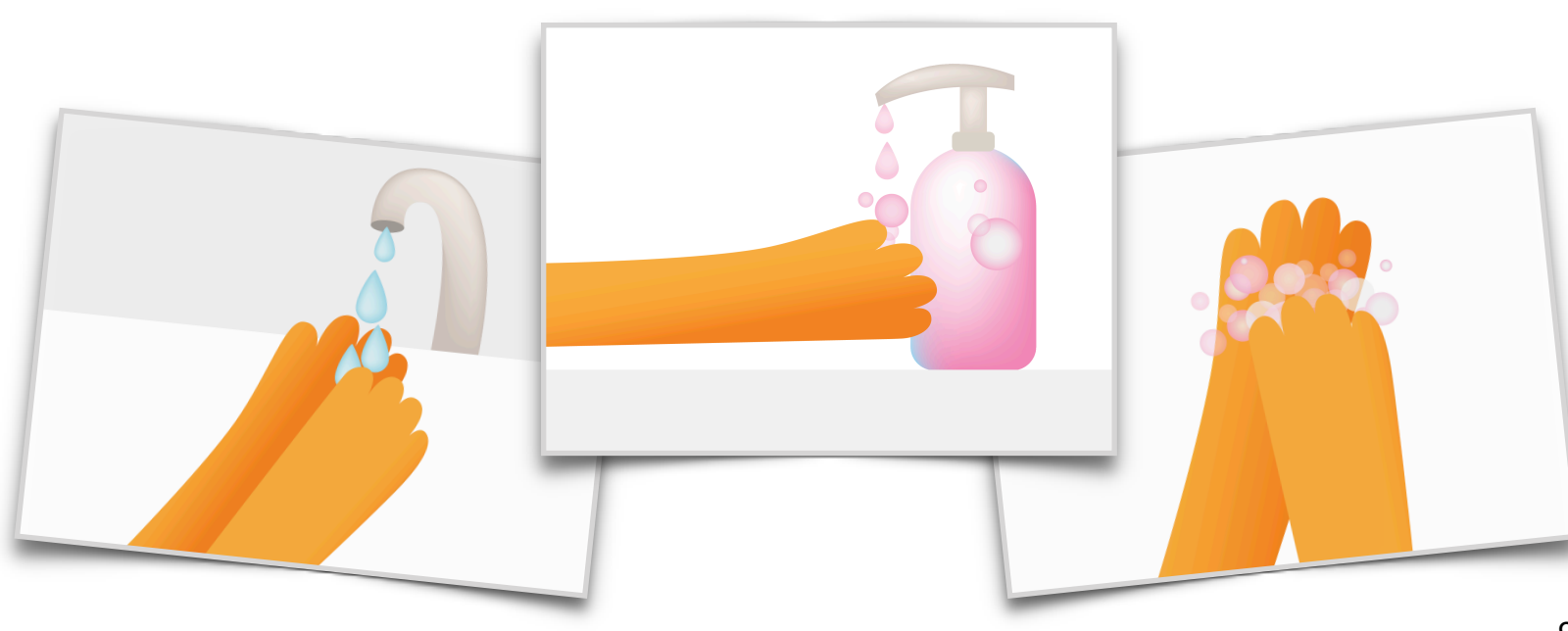

**Objectif :** Les élèves seront capables d'ajouter les commandes dans le bon ordre afin de ramasser leurs premières gemmes dans le playground Apprendre à coder 1 de l'app Swift Playgrounds.

#### **Directives :**

- 1. Diffusez sur un grand écran la page d'introduction du chapitre Commandes dans le playground Apprendre à coder 1.
- 2. Introduction :
	- Parcourez les pages avec les élèves et répondez à leurs questions.
- 3. Création de commandes :
	- Passez en revue les deux commandes nécessaires pour permettre à Octet de ramasser la gemme, soit moveForward() et collectGem().
	- Encouragez les élèves à essayer de guider Octet de la flèche de départ jusqu'à la gemme, pour ensuite ramasser la gemme. Dites-leur d'utiliser les commandes de la feuille d'exercice pour montrer le chemin emprunté, au besoin.
	- Écoutez les suggestions des élèves, puis saisissez le code dans l'app Swift Playgrounds pour résoudre le puzzle. Faites Exécuter mon code.
	- Essayez différentes options.
	- Célébrez avec Octet!

#### **Exercice supplémentaire :**

Si le groupe est prêt, passez à la page suivante, Ajout d'une nouvelle commande. Les élèves découvriront la commande turnLeft().

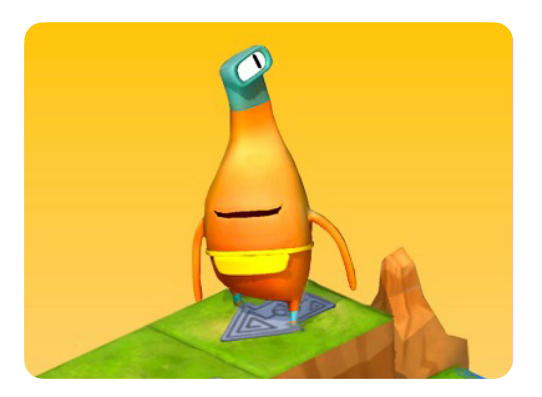

**Apprendre à coder 1** 

#### **Matériel d'animation :**

- iPad ou Mac
- App Swift Playgrounds
- Playground Apprendre à coder 1
- Écran ou projecteur

#### **Matériel d'apprentissage :**

- Feuilles d'exercices Création de commandes et Ajout d'une nouvelle commande
- Crayons
- Feuilles de papier (facultatif)

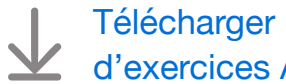

[Télécharger les feuilles](https://education-static.apple.com/geo/ca/code-early-learners/1.1-commands-issuingaddingnew-cafr.pdf)  [d'exercices Apprendre à](https://education-static.apple.com/geo/ca/code-early-learners/1.1-commands-issuingaddingnew-cafr.pdf) coder

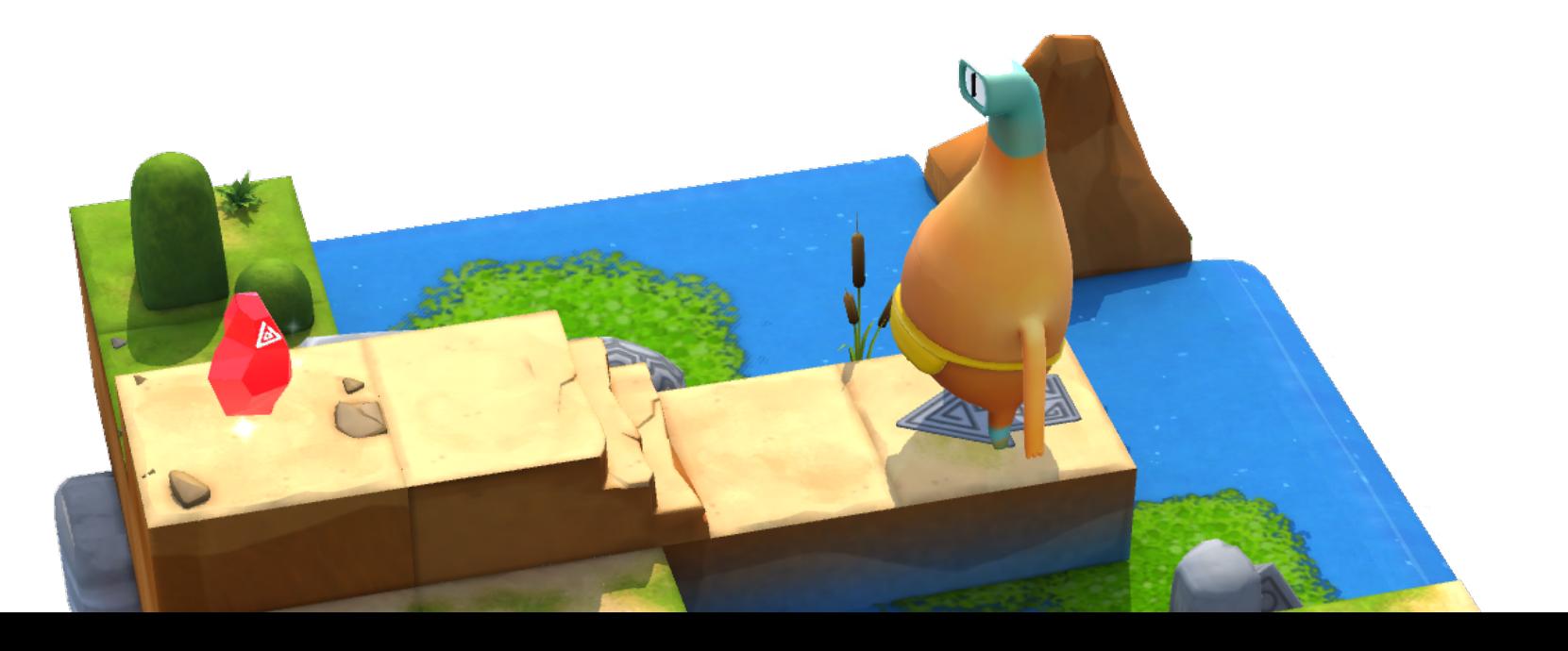

**Objectif :** Explorez pourquoi les histoires doivent se dérouler dans une séquence précise (début, milieu, fin) pour être logiques.

#### **Discussion :**

- Demandez aux élèves si les histoires se déroulent dans un ordre précis.
- Que se passerait-il si le début, le milieu et la fin d'un livre étaient mélangés?
- Pensez à plusieurs exemples.

**Apprentissage :** Établissez un lien avec le code en insistant sur l'importance de donner les commandes dans le bon ordre, tout comme dans les histoires.

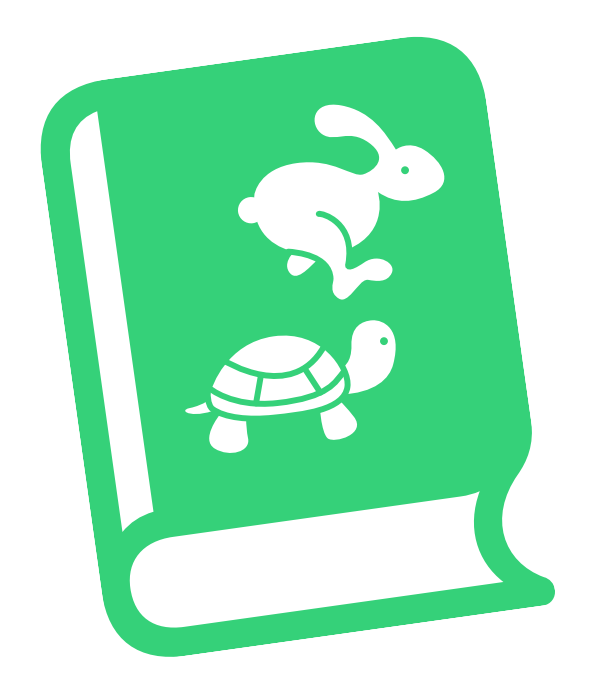

#### <span id="page-10-0"></span>**Découverte**

**Objectif :** Après avoir illustré les divers points d'intrigue d'une histoire, les élèves pourront placer les images dans le bon ordre afin de recréer le récit.

#### **Matériel d'animation :**

- Tableau blanc
- Marqueurs

#### **Matériel d'apprentissage :**

- Papier
- Marqueurs ou crayons de couleur
- Variante : iPad et une app de dessin

#### **Directives :**

- 1. Lisez une histoire que les élèves connaissent bien. Avec tout le groupe, ciblez les principaux points d'intrigue (idéalement de quatre à six).
- 2. Formez des groupes comportant un nombre d'élèves correspondant au nombre de points d'intrigue que vous avez relevés. Par exemple, pour une histoire avec quatre points d'intrigue, formez des groupes de quatre élèves.
- 3. Chaque membre du groupe doit illustrer un des points d'intrigue.
- 4. À tour de rôle, les groupes se placent devant la classe en tenant leurs illustrations dans le désordre.
- 5. Les autres élèves doivent remettre les images dans l'ordre en faisant bouger une personne à la fois.
- 6. Photographiez les groupes une fois que leurs images sont dans le bon ordre.

#### **Exercice supplémentaire ou variante :**

Assignez une histoire différente à chaque groupe et dites aux élèves de relever les points d'intrigue avec leurs camarades avant de faire leurs illustrations.

**Objectif :** À l'aide de commandes de direction, les élèves pourront guider Octet vers une gemme dans une grille physique.

**Préparation :** Les élèves travailleront en groupes de trois. Avec du ruban à masquer, créez une grille de 16 cases (4 x 4) au sol pour chaque groupe.

#### **Directives :**

- 1. Distribuez le matériel et formez des groupes de trois élèves.
- 2. Présentez les rôles, puis assignez-en un à chaque membre du groupe pour le premier jeu.
- 3. Faites le jeu en commençant par le rôle Responsable de la conception.
- 4. Faites trois parties, en échangeant les rôles à chaque fois.

#### **Rôles :**

- Responsable de la conception : Placer la gemme et la flèche de départ sur la grille.
- Responsable de la programmation : Avec l'aide des autres, placer les cartes de commandes sur la grille ou à côté de manière à guider Octet pour qu'il puisse atteindre la gemme et la ramasser.
- Responsable du test : Placer Octet sur la flèche, puis suivre les cartes de commandes pour le faire bouger. Si Octet ramasse la gemme, l'équipe peut célébrer! Sinon, les élèves doivent travailler ensemble pour déboguer (ou corriger) le code.

#### **Variante :**

Si les élèves apprennent individuellement ou à distance, vous pouvez leur fournir l'activité de remplacement à réaliser dans Keynote.

#### **Matériel d'animation :**

• Ruban à masquer

#### **Matériel d'apprentissage :**

- Cartes de rôles
- Cartes de commandes : moveForward(), turnLeft(), turnRight() et collectGem()
- Gemme
- Octet
- Flèche

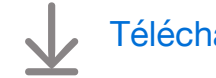

[Télécharger le matériel](https://education-static.apple.com/geo/ca/code-early-learners/1.2-commands-floorpuzzle-cafr.pdf)

[Télécharger l'activité](https://education-static.apple.com/geo/ca/code-early-learners/1.2-commands-play-cafr.key)  de [remplacement](https://education-static.apple.com/geo/ca/code-early-learners/1.2-commands-play-cafr.key)

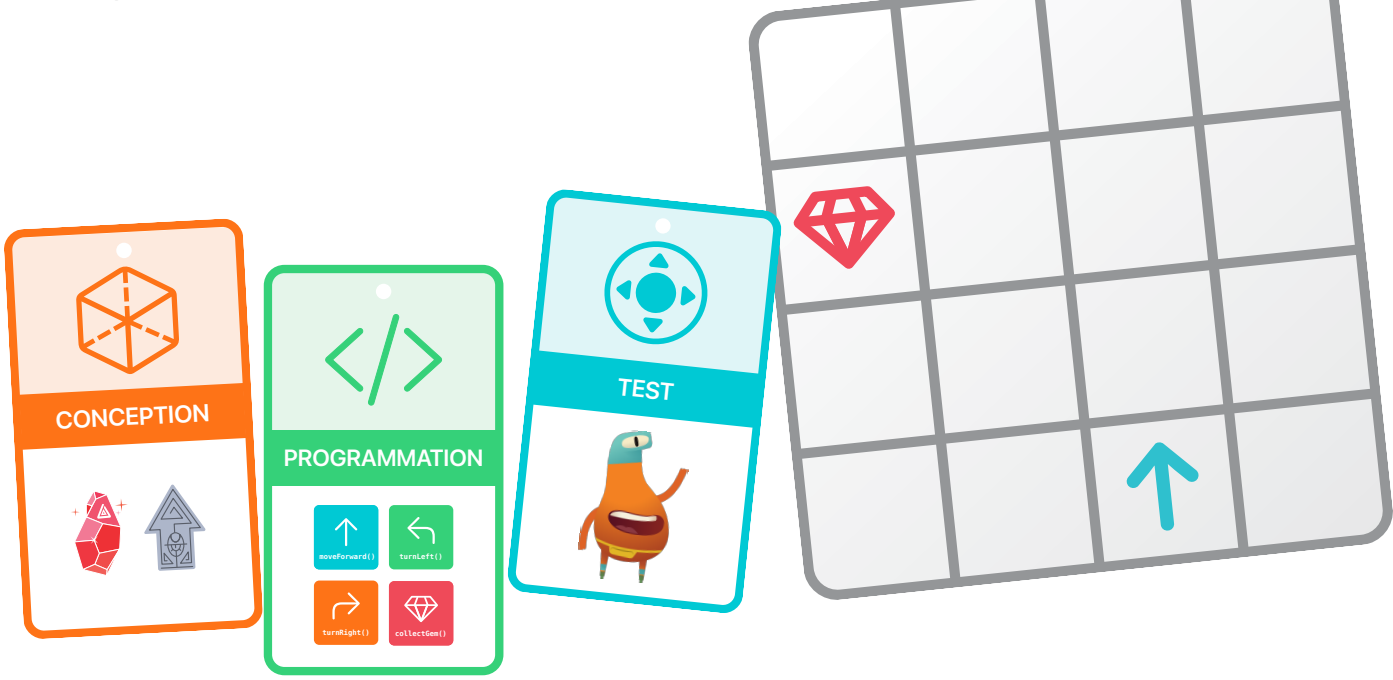

**Objectif :** Voyez en quoi le code est une activité créative!

#### **Discussion :**

- Demandez aux élèves s'il leur est déjà arrivé d'apprendre une chorégraphie.
- Y avait-il un ordre d'étapes à respecter?
- Comment était-il possible de savoir quoi faire?
- Les mouvements avaient-ils des noms?
- Est-il déjà arrivé aux élèves de réutiliser des mouvements dans une même danse, ou dans des danses différentes?

**Apprentissage :** Amenez les élèves à comprendre que la programmation est une activité créative et que, comme les chorégraphes qui inventent des mouvements, les programmeuses et programmeurs peuvent créer de nouvelles commandes et les combiner de toutes sortes de façons.

#### <span id="page-12-0"></span>**Découverte**

**Objectif :** Créez une courte chorégraphie ainsi que des cartes qui représentent les mouvements. Chaque carte est un peu comme une commande dans le playground Apprendre à coder.

#### **Matériel d'apprentissage :**

- Appareils iPad
- App Keynote
- App Appareil photo
- De l'espace pour danser

#### **Directives :**

- 1. Demandez aux élèves de mettre au point une courte chorégraphie en équipes de deux ou en petits groupes.
- 2. Une fois la chorégraphie inventée, dites-leur de créer des cartes pour chaque mouvement. Les cartes devraient inclure l'illustration et le nom du mouvement, et être aussi créatives et amusantes que possible.
- 3. Les élèves peuvent également inclure des événements simultanés dans leur chorégraphie, c'est-à-dire plusieurs actions qui se produisent en même temps (par exemple, taper des mains en effectuant le deuxième et le quatrième pas).
- 4. Invitez chaque groupe à exécuter sa chorégraphie, puis faites la fête et dansez tous ensemble!

#### **Variante :**

Les élèves peuvent utiliser les cartes Mouvements de danse ci-dessous pour créer leur chorégraphie, ou s'en inspirer au moment de préparer leurs propres cartes.

#### **Exercice supplémentaire :**

Les élèves peuvent réaliser une vidéo de leur chorégraphie pour la montrer au reste du groupe.

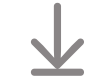

[Télécharger les cartes Mouvements de danse](https://education-static.apple.com/geo/ca/code-early-learners/1.3-commands-dance-cafr.key)

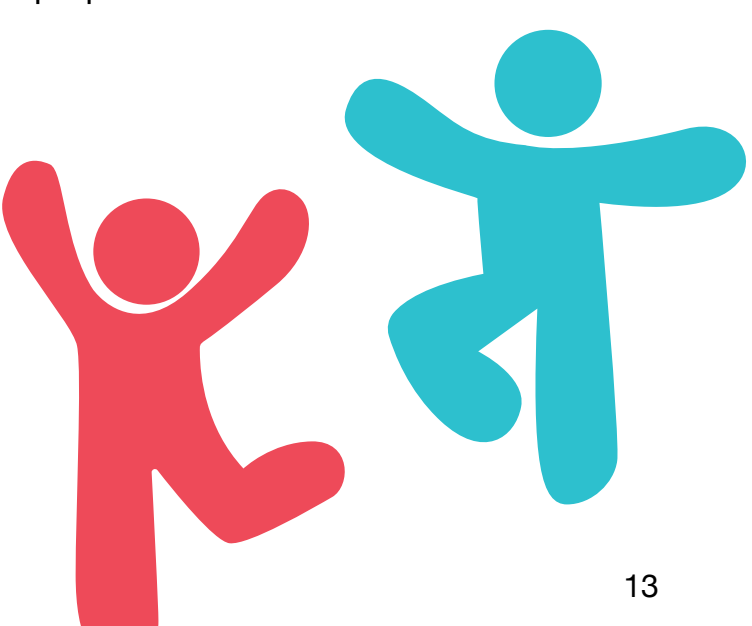

**Objectif :** Créez une séquence d'étapes pour enseigner une nouvelle danse au robot MeeBot.

#### **Directives :**

- 1. Diffusez le playground Danses de MeeBot sur un grand écran. Vous devrez vous abonner au playground si ce n'est pas déjà fait.
- 2. Introduction :
	- Parcourez les pages avec les élèves et répondez à leurs questions.
- 3. Bonjour MeeBot :
	- Faites Exécuter mon code pour voir le robot danser.
- 4. Mouvements basiques :
	- En grand groupe, en équipes de deux ou individuellement avec iPad, les élèves peuvent choisir huit commandes parmi la liste, puis regarder le robot exécuter la chorégraphie.
	- Demandez aux élèves de partager leur danse, ou créez-en quelques-unes avec toute la classe.
	- Dansez avec le robot!

#### **Exercice supplémentaire :**

• Passez à la page suivante, Numéro de danse, où les élèves peuvent ajouter les mouvements de leur choix à l'intérieur de la fonction myDanceRoutine().

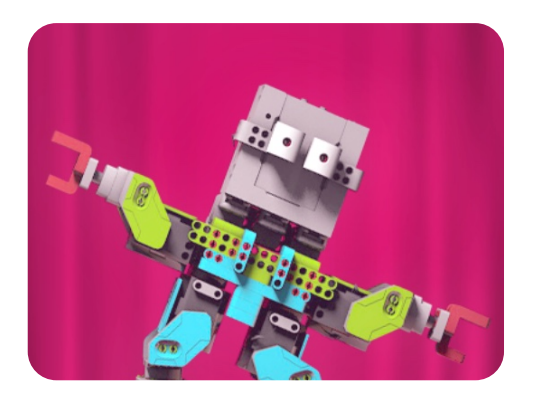

**Danses de MeeBot** 

#### **Matériel d'animation :**

- iPad ou Mac
- App Swift Playgrounds
- Playground Danses de MeeBot
- Écran ou projecteur

#### **Matériel d'apprentissage :**

• Appareils iPad (facultatif)

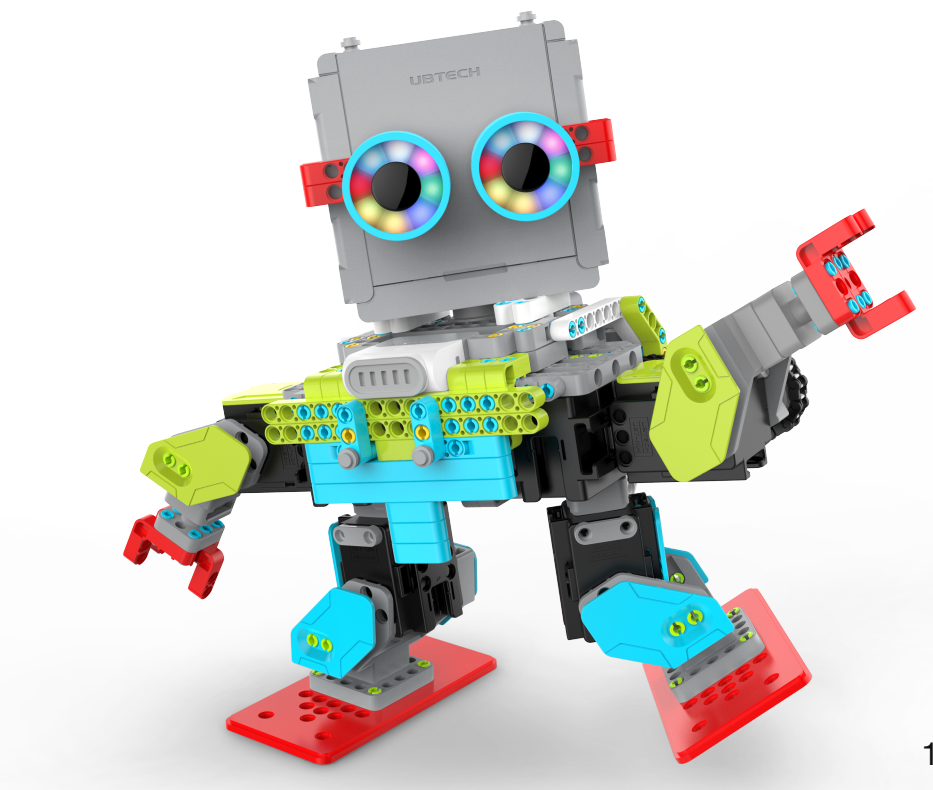

# **Fonctions**

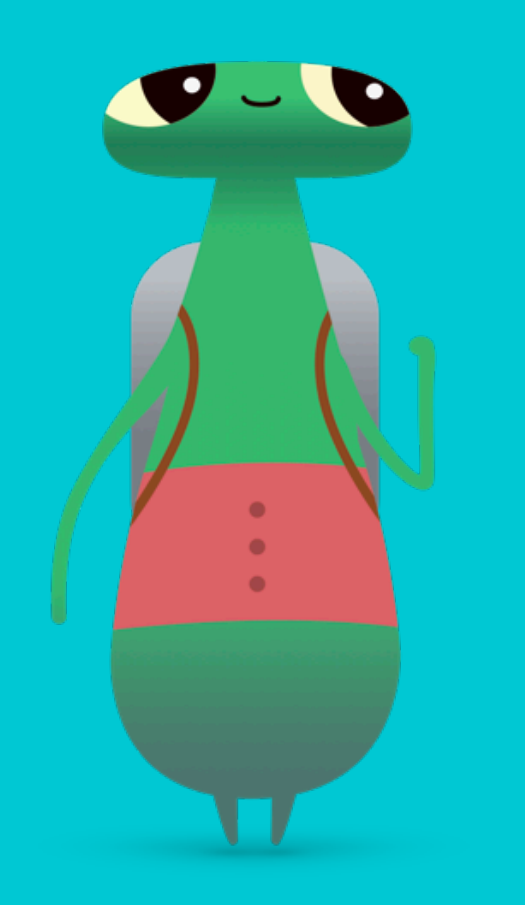

#### <span id="page-14-0"></span>**Survol**

#### **Leçon 1 : Gemme en papier**

- Exploration : Discussion sur les instructions étape par étape
- Découverte : Activité Gemme en papier
- Jeu : Composition et Création d'une nouvelle fonction

#### **Leçon 2 : Festival musical**

- Exploration : Discussion sur la façon de nommer une fonction
- Découverte : Activité Festival musical
- Jeu : Puzzle grandeur nature

#### **Leçon 3 : La fonction qui me calme**

- Exploration : Discussion sur les multiples façons de résoudre un problème
- Découverte : Activité La fonction qui me calme
- Jeu : Collecte, active, recommence

#### **Les élèves pourront :**

- Décomposer un problème ou une tâche complexe en plus petites étapes
- Créer une série d'étapes pour résoudre un problème ou accomplir une tâche
- Nommer des fonctions
- Tester et déboguer du code

#### **Vocabulaire**

- **Fonction** : Un ensemble de commandes nommé qui peut être exécuté au besoin
- **Activer/désactiver** : Ouvrir ou fermer un interrupteur

#### **Corrélations avec le curriculum**

- [Curriculum de la Colombie-Britannique](https://apple.co/ecc-BC-correlations_FRCA) de la maternelle à la 3e année :
- Conception, compétences pratiques et technologies
- [Curriculum de l'Ontario](https://apple.co/ecc-ONT-correlations_FRCA) de la 1re à la 8e année : Mathématiques, 2020 (Codage)

**Objectif :** Réfléchissez au fait de regrouper une suite de commandes et de donner un nom à l'ensemble.

**Discussion :** Choisissez une tâche quotidienne à examiner avec tout le groupe. Dites aux élèves d'indiquer le nom de la tâche ainsi que les étapes qui la composent.

**Exemple :** Rituel de coucher

- Étape 1 : Se brosser les dents
- Étape 2 : Aller aux toilettes
- Étape 3 : Lire une histoire
- Étape 4 : Dire « bonne nuit »
- Étape 5 : Éteindre la lumière

**Apprentissage :** Définir un ensemble d'instructions et lui donner un nom est la même chose que créer une fonction.

**Exercice supplémentaire :** Demandez aux élèves si certaines de leurs instructions pourraient être plus précises. Par exemple, quelles sont les différentes étapes du brossage de dents?

#### <span id="page-15-0"></span>**Découverte**

**Objectif :** Les élèves commenceront par suivre des instructions pour créer une gemme en papier, puis décriront ou dessineront les directives pour créer la forme de leur choix.

#### **Matériel d'apprentissage :**

- Papier
- Ciseaux
- Crayons
- Appareils iPad (facultatif)

#### **Directives :**

Apprenez aux élèves comment faire une gemme en papier :

- 1. Pliez une feuille de papier en deux.
- 2. En partant du côté du pli, tracez une ligne du coin supérieur jusqu'à environ 5 cm au-dessus du milieu de la feuille.
- 3. Tracez une autre ligne allant de l'endroit où la première s'arrête jusqu'au coin inférieur, toujours du côté du pli.
- 4. Découpez le long des lignes.
- 5. Dépliez la gemme.

Demandez aux élèves de découper leur propre forme.

- 1. Divisez la classe en petits groupes.
- 2. Dites à chaque groupe de choisir une forme à découper.
- 3. Donnez-leur le temps de s'exercer une ou deux fois.
- 4. Demandez aux élèves d'écrire ou de dessiner les instructions pour créer leur forme, puis de donner un nom à leur ensemble d'instructions, par exemple « Faire un cercle » ou « La lettre T ».

#### **Variante :**

Les élèves peuvent réaliser une vidéo montrant comment découper leur forme.

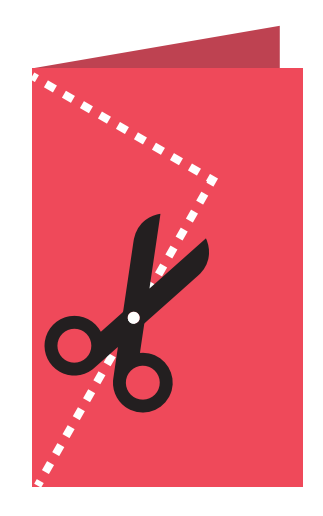

**Objectif :** En travaillant en grand groupe, les élèves pourront décomposer en étapes le cheminement d'Octet jusqu'à la gemme.

#### **Directives :**

- 1. Diffusez sur un grand écran le playground Apprendre à coder 1 et accédez au chapitre Fonctions.
- 2. Introduction :
	- Parcourez les pages avec les élèves et répondez à leurs questions.
- 3. Composition :
	- Passez en revue les commandes moveForward(), turnLeft() et collectGem(). Rappelez-vous qu'il n'existe pas de commande turnRight() (tourner à droite).
	- Encouragez les élèves à essayer de guider Octet de la flèche de départ jusqu'à la gemme, pour ensuite ramasser la gemme. Demandez-leur de noter les commandes utilisées sur la feuille d'exercice ou sur une autre feuille de papier.
	- Écoutez les suggestions des élèves, puis saisissez le code dans l'app Swift Playgrounds pour résoudre le puzzle. Faites Exécuter mon code.
	- Essayez différentes options.
	- Célébrez avec Octet!
- 4. Création d'une nouvelle fonction :
	- Demandez aux élèves de trouver des façons de créer une fonction turnRight() en s'appuyant sur les notions apprises à la page Composition.
	- Dites-leur ensuite de se servir de leur fonction turnRight() pour guider Octet de la flèche de départ jusqu'à l'interrupteur et activer celui-ci.
	- Écoutez les suggestions des élèves, puis saisissez le code dans l'app Swift Playgrounds pour résoudre le puzzle. Faites Exécuter mon code.
	- Essayez différentes options.
	- Célébrez avec Octet! Ce puzzle était difficile.

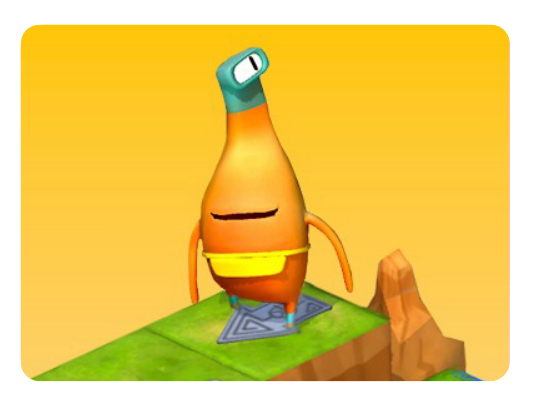

#### **Apprendre à coder 1**

#### **Matériel d'animation :**

- iPad ou Mac
- App Swift Playgrounds
- Playground Apprendre à coder 1
- Écran ou projecteur

#### **Matériel d'apprentissage :**

- Feuilles d'exercices Composition et Création d'une nouvelle fonction
- Crayons
- Feuilles de papier (facultatif)

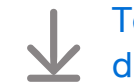

[Télécharger les feuilles](https://education-static.apple.com/geo/ca/code-early-learners/2.1-functions-composingcreating-cafr.pdf)  [d'exercices Apprendre à](https://education-static.apple.com/geo/ca/code-early-learners/2.1-functions-composingcreating-cafr.pdf) coder

**Objectif :** Mettez en pratique vos connaissances en matière de commandes et de fonctions en donnant des noms descriptifs à quelques chansons.

**Discussion :** Dites aux élèves de trouver des chansons et de donner à chacune un nom de fonction descriptif.

**Exemple :** L'appel de fonction pour la chanson « Ah! vous dirai-je, maman » pourrait être chanterAhVousDiraiJeMaman(). Toutefois, chanterChanson1() ne serait pas un bon nom, car la chanson 1 pourrait changer.

**Apprentissage :** Il est important de donner aux fonctions des noms descriptifs afin que tout le monde puisse facilement les comprendre.

#### <span id="page-17-0"></span>**Découverte**

**Objectif :** Les élèves créeront un spectacle en appelant diverses commandes de chansons dans une fonction de concert.

#### **Matériel d'animation :**

- iPad ou Mac
- Écran ou projecteur
- Tableau blanc
- Marqueurs

#### **Directives :**

- 1. Aidez les élèves à créer des noms de fonctions pour différentes chansons, par exemple chanterBonneFete().
- 2. Avec toute la classe, choisissez l'ordre des chansons que vous chanterez.
- 3. Rédigez une définition de fonction pour un concert, puis insérez-y les commandes de chansons.

#### **Exemple :**

```
func creerConcert() {
     chanterBonneFete()
     chanterAhVousDiraiJeMaman()
     chanterMarieAvaitUnPetitAgneau()
}
creerConcert()
```
#### **Variante :**

Les élèves chantent en petits groupes et mettent au point une liste de chansons dans un ordre précis en fournissant des noms de fonctions. Chaque groupe présente ensuite son concert en se filmant.

**Objectif :** Les élèves additionneront deux chiffres, placeront une gemme sur la réponse, puis aideront Octet à parcourir la grille grâce à des commandes de direction.

**Préparation :** Les élèves travailleront en groupes de trois. Avec du ruban à masquer, créez une grille de 16 cases (4 x 4) au sol pour chaque groupe. Placez la flèche de départ dans une case, et des numéros dans toutes les autres.

#### **Directives :**

- 1. Distribuez le matériel et formez des groupes de trois élèves.
- 2. Présentez les rôles, puis assignez-en un à chaque membre du groupe pour le premier jeu.
- 3. Faites le jeu en commençant par le rôle Responsable de la conception.
- 4. Faites trois parties, en échangeant les rôles à chaque fois.

#### **Rôles :**

- Responsable de la conception : Lancer deux dés. Avec l'aide des autres, additionner les deux chiffres et placer la gemme sur la case dont le numéro correspond à la somme.
- Responsable de la programmation : Avec l'aide des autres, placer les cartes de commandes sur la grille ou à côté de manière à guider Octet pour qu'il puisse atteindre la gemme et la ramasser.
- Responsable du test : Placer Octet sur la flèche, puis suivre les cartes de commandes pour le faire bouger. Si Octet ramasse la gemme, l'équipe peut célébrer! Sinon, les élèves doivent travailler ensemble pour corriger le code.

#### **Variante :**

Si les élèves apprennent individuellement ou à distance, vous pouvez leur fournir l'activité de remplacement à réaliser dans Keynote.

#### **Exercice supplémentaire :**

Comparez différents parcours permettant à Octet de ramasser la gemme. Testez deux parcours en même temps (en simultané) pour déterminer lequel est le plus rapide.

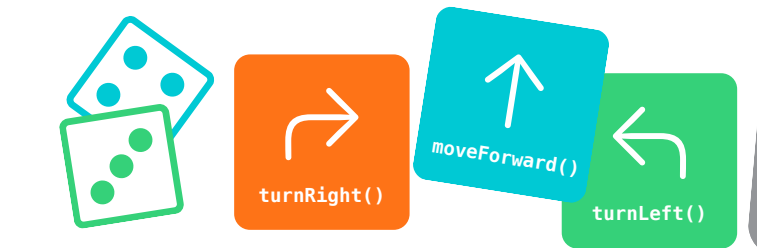

#### **Matériel d'animation :**

- Ruban à masquer
- Un ensemble de numéros imprimés pour chaque grille

#### **Matériel d'apprentissage :**

- Cartes de rôles
- Cartes de commandes : moveForward(), turnLeft(), turnRight() et collectGem()
- Gemme
- Octet
- Flèche
- Deux dés

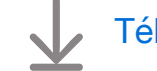

[Télécharger le matériel](https://education-static.apple.com/geo/ca/code-early-learners/2.2-functions-floorpuzzle-cafr.pdf)

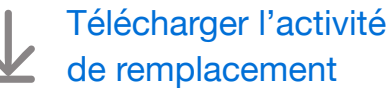

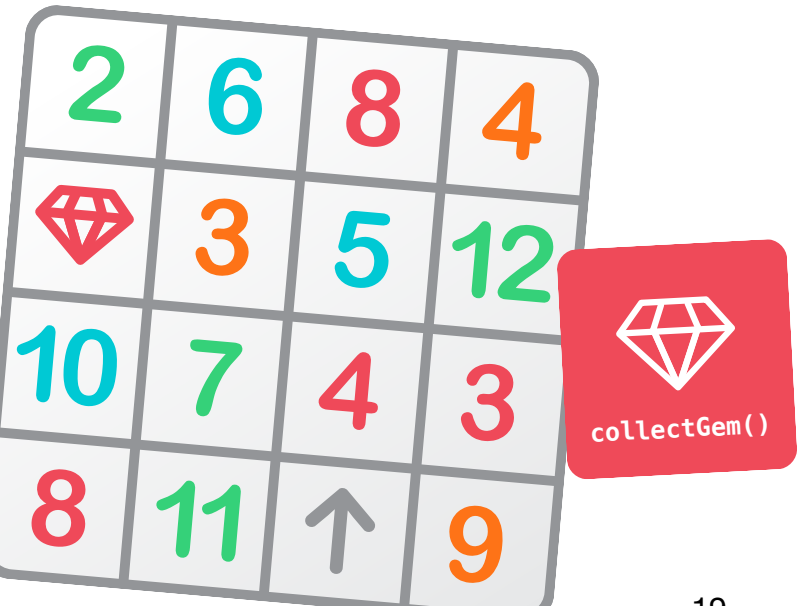

**Objectif :** Les élèves verront qu'il existe généralement plusieurs façons de résoudre un même problème.

**Discussion :** Invitez les élèves à parler d'un problème qui est survenu dans leur vie et de la solution qui leur a permis de le surmonter. Voyez ensuite si les autres auraient réglé ce problème autrement. Explorez plusieurs problèmes et solutions.

**Apprentissage :** Aidez les élèves à établir un lien entre ce concept et le code, et à comprendre qu'il existe généralement plusieurs façons de résoudre un même problème.

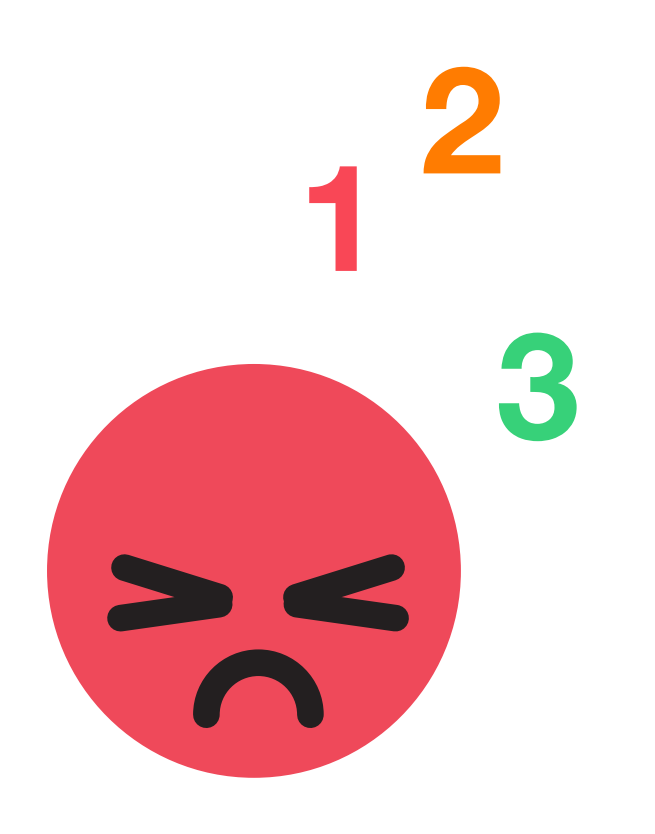

#### <span id="page-19-0"></span>**Découverte**

**Objectif :** Les élèves rédigeront une fonction pour la technique qui les aide à se calmer et lui donneront un nom.

#### **Matériel d'apprentissage :**

- Feuille d'exercice La fonction qui me calme
- Crayons
- Crayons de couleur

#### **Directives :**

Astuce : Si possible, laissez les élèves travailler individuellement.

- 1. Invitez les élèves à réfléchir à leurs façons de se calmer quand ils et elles ressentent de la tristesse, de la colère ou de l'inquiétude. Dites-leur de décomposer une de leurs techniques en petites étapes.
- 2. Distribuez la feuille d'exercice La fonction qui me calme, puis demandez aux élèves d'illustrer chacune des étapes.
- 3. Dites-leur de donner un nom à leur technique, que ce soit en casse de chameau, par exemple compterJusquaDix(), ou simplement sous forme de courte phrase, comme « Compter jusqu'à dix ».
- 4. Si certaines étapes doivent être réalisées en même temps, par exemple « compter jusqu'à dix » et « fermer les yeux », précisez qu'il s'agit d'événements simultanés.

#### **Exercices supplémentaires :**

Sans appareil : Encouragez les élèves à montrer leur technique à la classe ou à quelques camarades.

Avec iPad : Invitez les élèves à filmer leur technique pour la présenter au reste du groupe.

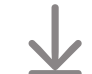

[Télécharger la feuille d'exercice La fonction qui me calme](https://education-static.apple.com/geo/ca/code-early-learners/2.3-functions-calming-cafr.pdf)

**Objectif :** Les élèves pourront rédiger une fonction composée de divers types de commandes, puis l'utiliser pour résoudre un puzzle.

#### **Directives :**

- 1. Diffusez sur un grand écran la page Collecte, active, recommence du playground Apprendre à coder 1, et montrez aux élèves la fonction vide qu'il leur faudra remplir.
- 2. Collecte, active, recommence :
	- Passez en revue les commandes moveForward(), turnLeft(), turnRight(), collectGem() et toggleSwitch().
	- Demandez aux élèves de trouver les parties du puzzle qui se répètent, puis d'essayer de compléter et de nommer la fonction dans l'app.
	- Dites-leur d'inventer un symbole représentant la fonction, puis de l'ajouter, avec le nom de la fonction, à la légende des commandes dans la feuille d'exercice.
	- Avec leur commande supplémentaire, les élèves pourront chercher des façons de guider Octet afin qu'il ramasse toutes les gemmes et active tous les interrupteurs. Demandezleur de noter les commandes utilisées sur la feuille d'exercice ou sur une autre feuille de papier.
	- Écoutez les suggestions des élèves, puis saisissez le code dans l'app Swift Playgrounds pour résoudre le puzzle. Faites Exécuter mon code.
	- Essayez différentes solutions.
	- Célébrez avec tout le groupe! Ce puzzle était difficile.

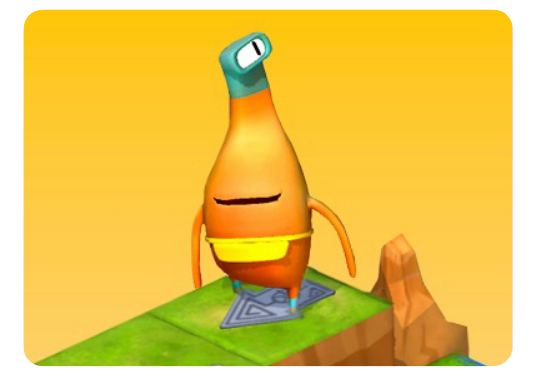

**Apprendre à coder 1** 

#### **Matériel d'animation :**

- iPad ou Mac
- App Swift Playgrounds
- Playground Apprendre à coder 1
- Écran ou projecteur

#### **Matériel d'apprentissage :**

- Feuille d'exercice Collecte, active, recommence
- Crayons
- Feuilles de papier (facultatif)

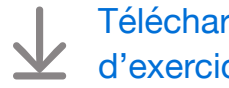

[Télécharger la feuille](https://education-static.apple.com/geo/ca/code-early-learners/2.3-functions-collect-cafr.pdf)  [d'exercice Apprendre à](https://education-static.apple.com/geo/ca/code-early-learners/2.3-functions-collect-cafr.pdf) coder

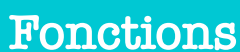

# **Boucles**

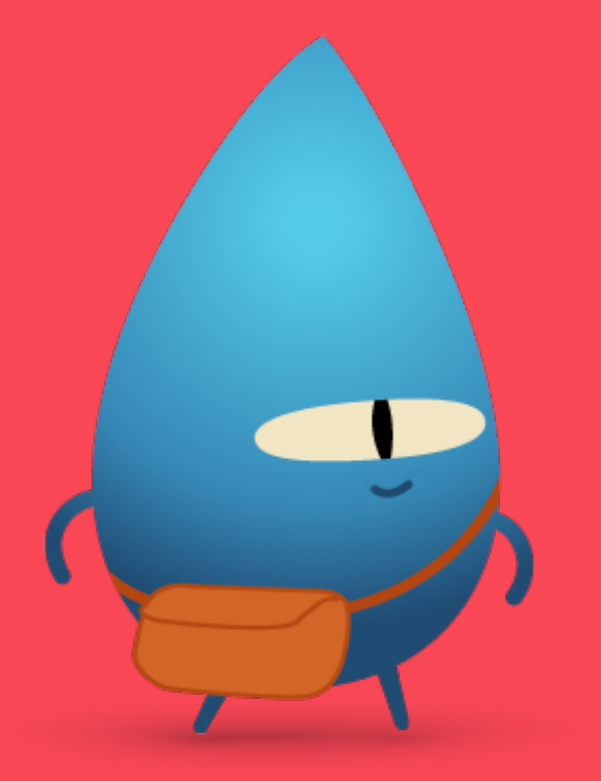

#### <span id="page-21-0"></span>**Survol**

#### **Leçon 1 : Pétales répétés**

- Exploration : Discussion sur le lien entre les répétitions dans le code et la vraie vie
- Découverte : Activité Pétales répétés
- Jeu : Utilisation des boucles et Boucler tous les côtés

#### **Leçon 2 : Course à obstacles**

- Exploration : Discussion sur les points d'arrêt dans les boucles
- Découverte : Activité Course à obstacles
- Jeu : Puzzle grandeur nature

#### **Leçon 3 : Motifs rythmiques**

- Exploration : Discussion sur les boucles en musique
- Découverte : Activité Motifs rythmiques
- Jeu : Jusqu'au bord et retour et Boucle de danse

#### **Les élèves pourront :**

- Trouver une boucle dans du code
- Décomposer un problème ou une tâche complexe en plus petites étapes
- Créer une séquence de commandes et la répéter grâce à une boucle
- Tester et déboguer des instructions et du code

#### **Vocabulaire**

• **Boucle** : Un bloc de code qui se répète un certain nombre de fois

#### **Corrélations avec le curriculum**

- [Curriculum de la Colombie-Britannique](https://apple.co/ecc-BC-correlations_FRCA) de la maternelle à la 3e année :
- Conception, compétences pratiques et technologies
- [Curriculum de l'Ontario](https://apple.co/ecc-ONT-correlations_FRCA) de la 1re à la 8e année : Mathématiques, 2020 (Codage)

**Objectif :** Expliquez en quoi consistent les boucles dans la vie de tous les jours.

**Discussion :** Explorez des situations concrètes où les élèves pourraient avoir à répéter une même tâche ou étape.

#### **Exemples :**

- Marcher
- Rouler à vélo
- Faire de la couture, du tricot ou du crochet

**Apprentissage :** Les boucles répètent une commande ou un ensemble de commandes autant de fois qu'indiqué.

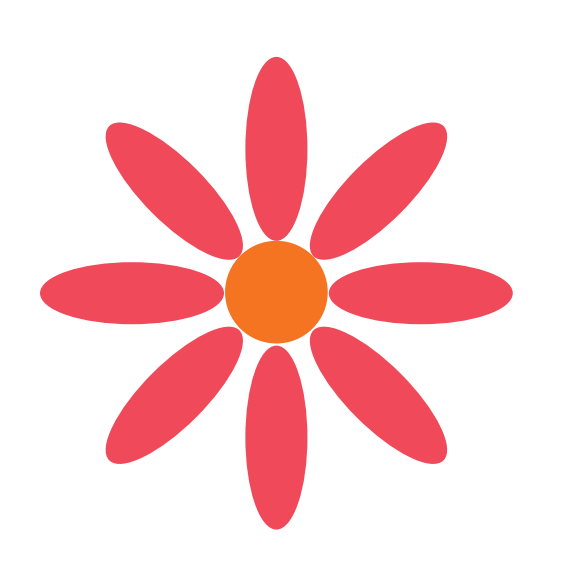

#### <span id="page-22-0"></span>**Découverte**

**Objectif :** Les élèves découvriront le concept de boucle en créant une fleur unique.

#### **Matériel d'apprentissage :**

- Feuille d'exercice Pétales répétés
- Papier coloré
- Crayons
- Ciseaux
- Bâtons de colle
- Dés

#### **Directives :**

- 1. Les élèves doivent dessiner un pétale d'une longueur équivalant à celle de leur paume sur une feuille de papier coloré, puis le découper. Il leur servira de modèle pour créer une fleur.
- 2. Chaque élève doit ensuite lancer deux dés, additionner les chiffres obtenus, puis inscrire la somme dans l'espace prévu à cet effet dans la boucle de la feuille d'exercice Pétales répétés. Il s'agit du nombre de pétales que devra comporter la fleur.
- 3. À l'aide de leur modèle, les élèves tracent le contour des pétales nécessaires sur du papier coloré et les découpent.
- 4. Chaque élève assemble ensuite sa fleur en collant les divers morceaux sur la feuille d'exercice Pétales répétés.
	- [Télécharger la feuille d'exercice Pétales répétés](https://education-static.apple.com/geo/ca/code-early-learners/3.1-loops-repeatingpetals-cafr.pdf)

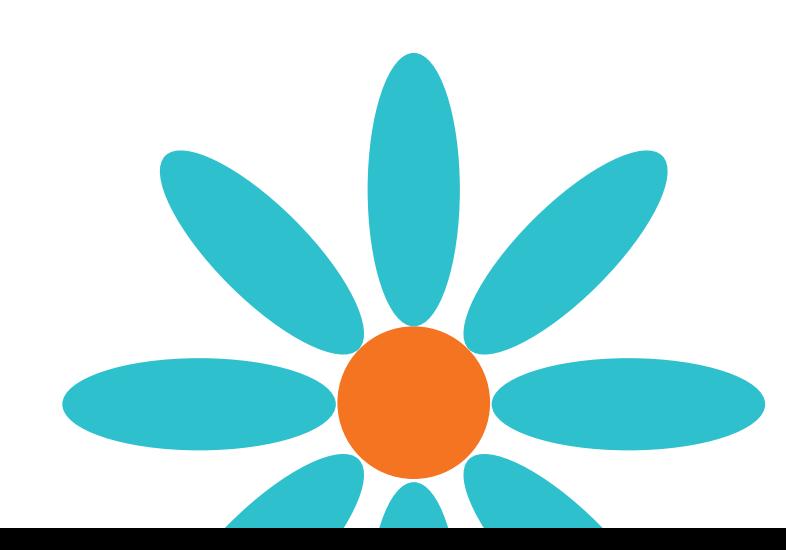

**Objectif :** Les élèves pourront rédiger du code à l'intérieur d'une boucle afin de ramasser toutes les gemmes.

#### **Directives :**

- 1. Diffusez sur un grand écran la page d'introduction du chapitre Boucles For dans le playground Apprendre à coder 1.
- 2. Introduction :
	- Parcourez les pages avec les élèves et répondez à leurs questions.
- 3. Utilisation des boucles :
	- Expliquez le fonctionnement des téléporteurs et passez en revue les commandes moveForward(), turnLeft(), turnRight() et collectGem().
	- Encouragez les élèves à essayer de guider Octet de la flèche de départ jusqu'aux gemmes, pour ensuite les ramasser en portant attention aux commandes qui se répètent. Demandez-leur de noter les commandes utilisées sur la feuille d'exercice ou sur une autre feuille de papier.
	- Écoutez les suggestions des élèves, puis saisissez le code dans l'app Swift Playgrounds pour qu'Octet ramasse la première gemme et se rende au téléporteur.
	- Demandez aux élèves combien de gemmes se trouvent dans le puzzle, puis ajoutez ce chiffre dans la boucle. Faites Exécuter mon code.
	- Essayez différentes solutions.
	- Célébrez avec Octet!
- 4. Boucler tous les côtés :
	- Encouragez les élèves à essayer de ramasser toutes les gemmes en portant attention aux commandes qui se répètent.
	- Pour ajouter une boucle for, servez-vous des suggestions de code au bas de l'éditeur ou touchez + en haut de l'écran.
	- Écoutez les suggestions des élèves, puis saisissez le code dans l'app Swift Playgrounds pour résoudre le puzzle. Faites Exécuter mon code.
	- Essayez différentes options.
	- Célébrez avec Octet!

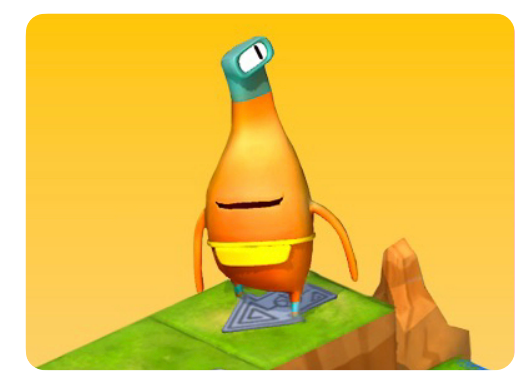

**Apprendre à coder 1** 

#### **Matériel d'animation :**

- iPad ou Mac
- App Swift Playgrounds
- Playground Apprendre à coder 1
- Écran ou projecteur

#### **Matériel d'apprentissage :**

- Feuilles d'exercices Utilisation des boucles et Boucler tous les côtés
- Crayons
- Feuilles de papier (facultatif)

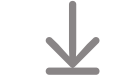

[Télécharger les feuilles](https://education-static.apple.com/geo/ca/code-early-learners/3.1-loops-usinglooping-cafr.pdf)  [d'exercices Apprendre à](https://education-static.apple.com/geo/ca/code-early-learners/3.1-loops-usinglooping-cafr.pdf) coder

**Objectif :** Découvrez pourquoi les boucles ont toujours besoin d'un point d'arrêt précis.

**Discussion :** Demandez aux élèves d'imaginer une grande roue ou un autre manège. Que se passerait-il si la personne aux commandes du manège n'appuyait pas sur le bouton d'arrêt après cinq tours? Encouragez les élèves à trouver d'autres exemples de situations qui se produiraient si une boucle ne s'arrêtait jamais.

**Apprentissage :** Amenez les élèves à comprendre que, si une boucle ne s'arrête pas, elle se répétera à l'infini.

#### <span id="page-24-0"></span>**Découverte**

**Objectif :** Les élèves se familiariseront avec les boucles en s'en servant pour parcourir une course à obstacles de leur cru.

#### **Matériel :**

- De l'espace pour bouger
- Des accessoires pour la course à obstacles
- Un dé

#### **Directives :**

- 1. Créez une petite course à obstacles dans la classe ou à l'extérieur.
- 2. Lancez un dé, puis dites aux élèves de faire le parcours un nombre de fois correspondant au numéro qui apparaît sur le dé.

#### **Variante :**

Demandez aux élèves d'inventer une série de mouvements, par exemple, toucher ses orteils, sauter et lever une jambe. Lancez un dé, puis dites au groupe de répéter la série de mouvements un nombre de fois correspondant au numéro qui apparaît sur le dé.

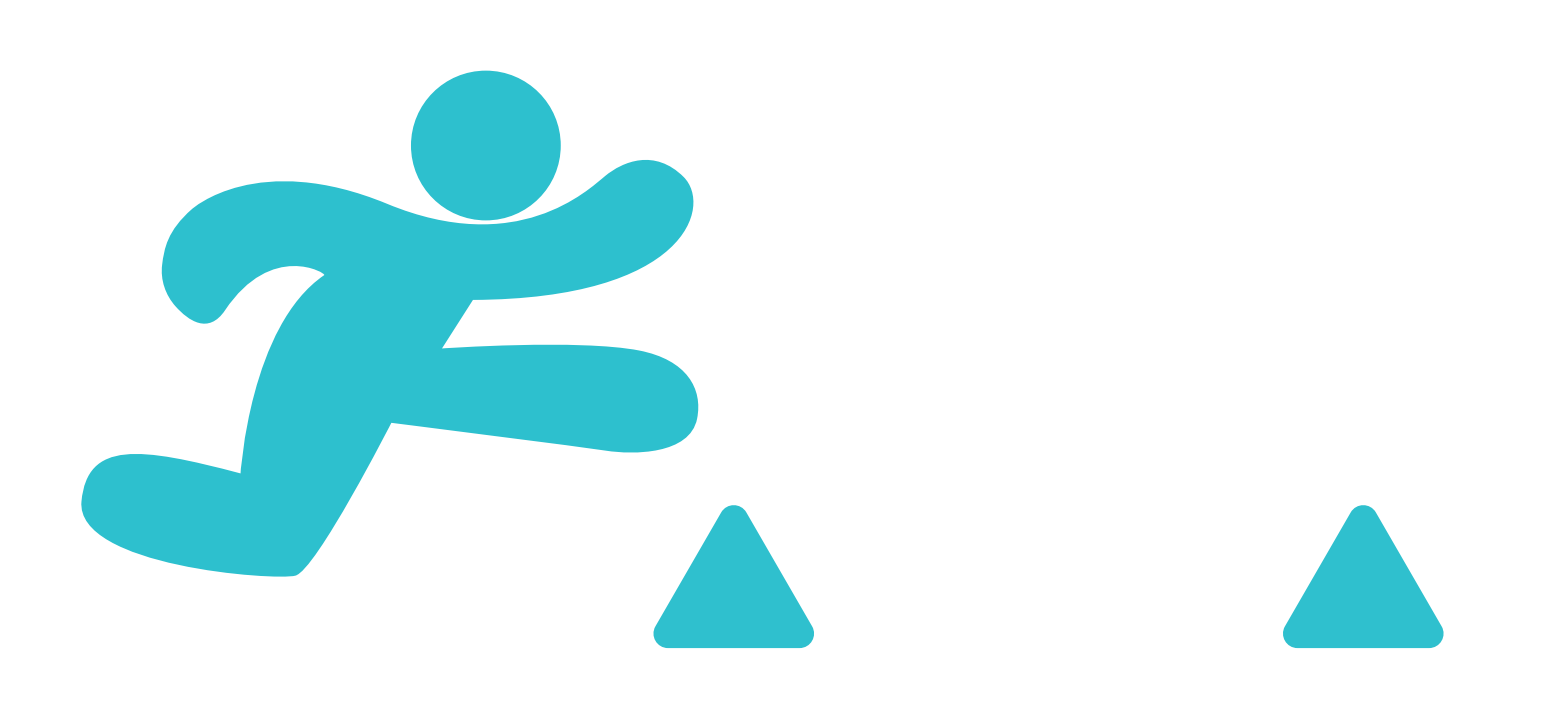

**Objectif :** Les élèves pourront créer un puzzle avec un motif qui se répète, puis le résoudre en groupe.

**Préparation :** Les élèves travailleront en groupes de trois. Avec du ruban à masquer, créez une grille de 16 cases (4 x 4) au sol pour chaque groupe.

#### **Directives :**

- 1. Distribuez le matériel et formez des groupes de trois élèves.
- 2. Présentez les rôles, puis assignez-en un à chaque membre du groupe pour le premier jeu.
- 3. Faites le jeu en commençant par le rôle Responsable de la conception.
- 4. Faites trois parties, en échangeant les rôles à chaque fois.

#### **Rôles :**

- Responsable de la conception : Avec l'aide des autres, placer trois gemmes dans la grille selon un motif répétitif (par exemple, 1 vers le bas, puis 1 vers la droite). Placer la flèche de départ dans la grille.
- Responsable de la programmation : Avec l'aide des autres, placer les cartes de commandes sur la grille ou à côté de manière à guider Octet pour qu'il puisse atteindre les gemmes et les ramasser. Utiliser les cartes de boucles pour indiquer à l'élève responsable du test combien de fois répéter les commandes.
- Responsable du test : Placer Octet sur la flèche, puis suivre les cartes de commandes pour le faire bouger. Si Octet ramasse toutes les gemmes, l'équipe peut célébrer! Sinon, les élèves doivent travailler ensemble pour corriger le code.

#### **Variante :**

Si les élèves apprennent individuellement ou à distance, vous pouvez leur fournir l'activité de remplacement à réaliser dans Keynote.

#### **Matériel d'animation :**

• Ruban à masquer

#### **Matériel d'apprentissage :**

- Cartes de rôles
- Cartes de commandes : moveForward(), turnLeft(), turnRight(), collectGem() et Boucle
- Gemmes
- Octet
- Flèche

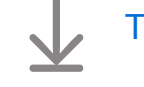

#### [Télécharger le matériel](https://education-static.apple.com/geo/ca/code-early-learners/3.2-loops-floorpuzzle-cafr.pdf)

[Télécharger l'activité](https://education-static.apple.com/geo/ca/code-early-learners/3.2-loops-play-cafr.key)  de [remplacement](https://education-static.apple.com/geo/ca/code-early-learners/3.2-loops-play-cafr.key)

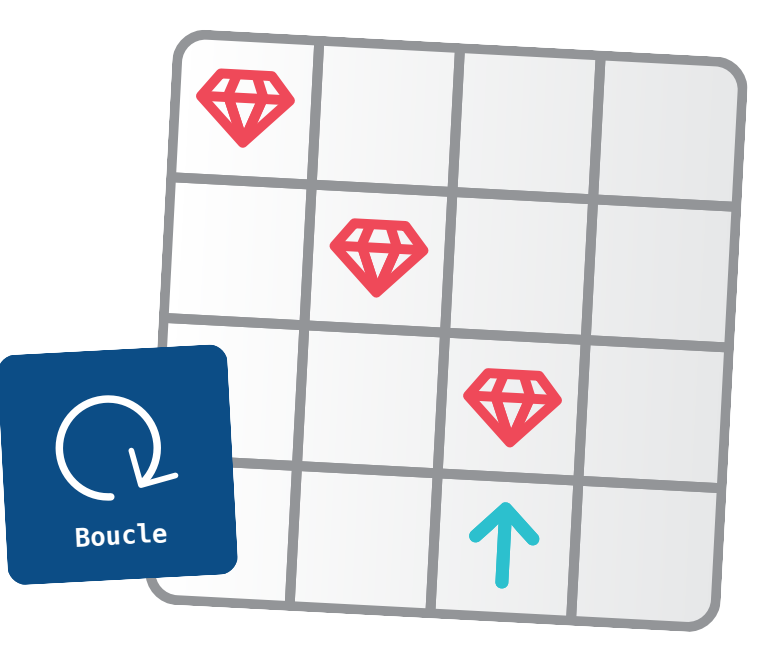

**Objectif :** Explorez les motifs qui se répètent dans la musique.

**Discussion :** Invitez les élèves à parler des instruments ou des chansons qu'ils ou elles maîtrisent. Demandez-leur s'il leur arrive de répéter des rythmes ou des refrains. Y a-t-il d'autres éléments qui se répètent dans la musique ou les chansons?

**Apprentissage :** Amenez les élèves à comprendre que les boucles comportent deux parties :

- Les commandes
- Le nombre de répétitions

#### <span id="page-26-0"></span>**Découverte**

**Objectif :** Les élèves pourront répéter un motif rythmique et établir un lien entre les boucles de code et un exemple concret.

#### **Matériel :**

- Quelque chose servant à produire un rythme (le plancher, des livres ou ses propres cuisses)
- De l'espace pour s'asseoir en cercle

#### **Directives :**

- 1. Demandez aux élèves de s'asseoir en cercle.
- 2. Dites-leur de répéter le rythme que vous créez un nombre de fois équivalant au nombre de doigts que vous montrez. Par exemple, si vous levez quatre doigts, les élèves doivent répéter le rythme quatre fois, puis arrêter.
- 3. Faites le tour du cercle pour que tout le monde ait la chance d'inventer un rythme. Ou encore, formez de petits groupes.

#### **Exercice supplémentaire :**

Demandez aux élèves de bricoler des tambours.

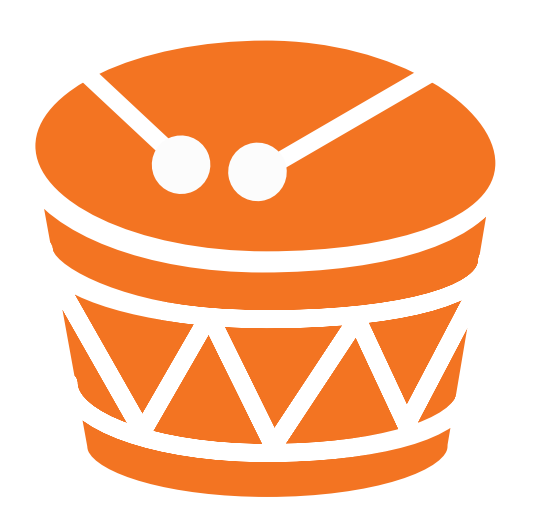

**Objectif :** Les élèves appelleront plusieurs commandes différentes dans une boucle et détermineront combien de fois la boucle devrait être appelée.

#### **Directives :**

- 1. Diffusez sur un grand écran le playground Apprendre à coder 1 et accédez à la troisième page du chapitre Boucles For, Jusqu'au bord et retour.
- 2. Jusqu'au bord et retour :
	- Passez en revue les commandes moveForward(), turnLeft(), turnRight(), collectGem() et toggleSwitch().
	- Encouragez les élèves à essayer de guider Octet de la flèche de départ jusqu'aux interrupteurs éteints, pour ensuite les activer.
	- Pour ajouter une boucle for, servez-vous des suggestions de code au bas de l'éditeur ou touchez + en haut de l'écran.
	- Écoutez les suggestions des élèves, puis saisissez le code dans l'app Swift Playgrounds pour résoudre le puzzle. Faites Exécuter mon code.
	- Essayez différentes options.
	- Célébrez avec Octet!
- 3. Quittez Apprendre à coder 1, lancez le playground Danses de MeeBot et accédez à la page Boucle de danse. (Cette page de playground ne s'accompagne pas d'une feuille d'exercice.)
- 4. Boucle de danse :
	- En grand groupe, en équipes de deux ou individuellement avec iPad, les élèves peuvent remplir la boucle pour voir le robot danser.
	- Demandez aux élèves de montrer leur danse, ou créez-en quelques-unes avec toute la classe.
	- Dansez avec le robot!

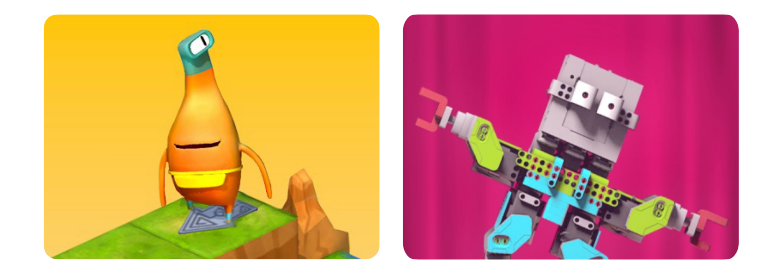

#### **Apprendre à coder 1 Danses de MeeBot**

#### **Matériel d'animation :**

- iPad ou Mac
- App Swift Playgrounds
- Playground Apprendre à coder 1
- Playground Danses de MeeBot
- Écran ou projecteur

#### **Matériel d'apprentissage :**

- Feuille d'exercice Jusqu'au bord et retour
- Crayons
- Appareils iPad (facultatif)
- Feuilles de papier (facultatif)

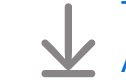

[Télécharger la feuille d'exercice](https://education-static.apple.com/geo/ca/code-early-learners/3.3-loops-toedgeback-cafr.pdf)  [Apprendre à](https://education-static.apple.com/geo/ca/code-early-learners/3.3-loops-toedgeback-cafr.pdf) coder

### **Variables**

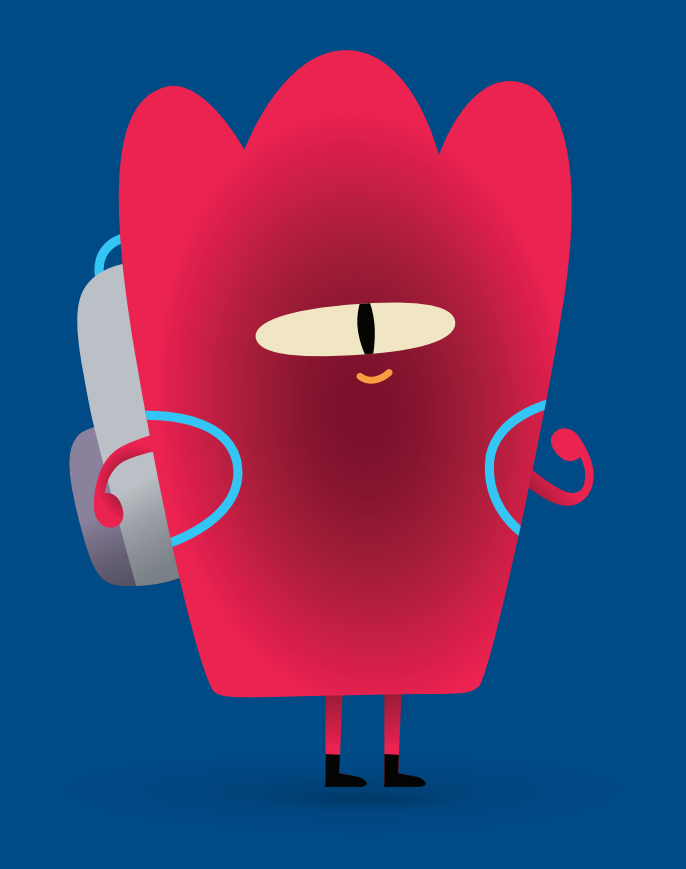

#### <span id="page-28-0"></span>**Survol**

#### **Leçon 1 : Coule ou flotte?**

- Exploration : Discussion sur l'actualisation d'une variable
- Découverte : Activité Coule ou flotte?
- Jeu : Compter et Exemple de jeu

#### **Leçon 2 : Jeux de mots**

- Exploration : Discussion sur les divers types de réponses à des questions
- Découverte : Activité Jeux de mots
- Jeu : Puzzle grandeur nature

#### **Leçon 3 : Tout sur moi**

- Exploration : Discussion sur le fait de répondre à des questions à l'aide de listes
- Découverte : Activité Tout sur moi
- Jeu : Utilisation d'une boucle

#### **Les élèves pourront :**

- Associer un nom de variable à une valeur donnée
- Changer la valeur assignée à une variable
- Comprendre les différents types Swift pouvant être assignés à une variable, notamment les valeurs « vrai » ou « faux » (booléens), les nombres, les mots (chaînes), les couleurs (littéraux couleurs) et les images (littéraux images)
- Tester et déboguer des instructions et du code

#### **Vocabulaire**

- **Variable** : Un conteneur identifié par un nom et servant à stocker une valeur qui peut changer
- **Donnée** : Information
- **Booléen** : Un type qui peut uniquement avoir les valeurs *true* (vrai) ou *false* (faux)

#### **Corrélations avec le curriculum**

- 
- [Curriculum de la Colombie-Britannique](https://apple.co/ecc-BC-correlations_FRCA) de la maternelle à la 3e année :
	- Conception, compétences pratiques et technologies
	- [Curriculum de l'Ontario](https://apple.co/ecc-ONT-correlations_FRCA) de la 1re à la 8e année : Mathématiques, 2020 (Codage)

**Objectif :** Explorez le concept de variable en comptant des objets et en actualisant la valeur d'une variable.

#### **Matériel d'animation :**

- Tableau blanc
- Marqueur
- Brosse à tableau
- Contenant
- Cinq crayons (ou cinq objets d'un même type)

#### **Directives :**

- 1. Commencez par créer une variable au tableau blanc afin de faire le suivi du nombre d'objets.
	- Par exemple : var nombreDeCrayons =  $0$
- 2. Montrez un contenant aux élèves et dites-leur qu'il représente votre variable, soit nombreDeCrayons.
- 3. Mettez un crayon dans le contenant, puis demandez aux élèves combien d'objets celui-ci renferme. Quand vous obtenez la bonne réponse, effacez le *0* et inscrivez *1*.
- 4. Continuez jusqu'à ce que vous ayez ajouté tous les crayons et que votre code soit le suivant : var nombreDeCrayons =  $5.$
- 5. Commencez ensuite à retirer les crayons du contenant, en actualisant la valeur de la variable au fur et à mesure.

**Apprentissage :** Amenez les élèves à comprendre que les variables stockent un élément d'information. Dans ce cas précis, l'information est un nombre, et ce nombre indique combien de crayons se trouvent dans le contenant.

#### <span id="page-29-0"></span>**Découverte**

**Objectif :** Les élèves mettront divers objets à l'eau pour voir s'ils coulent ou s'ils flottent, puis consigneront leurs résultats à l'aide d'images (littéraux images) et de valeurs « vrai » ou « faux » (booléens).

#### **Matériel d'apprentissage :**

- Appareils iPad
- App Keynote
- Feuille d'exercice Coule ou flotte?
- Seau d'eau
- Divers objets à tester

#### **Directives :**

- 1. Divisez la classe en petits groupes.
- 2. Demandez aux élèves de se procurer divers objets à tester.
- 3. Pour chaque objet, il leur faudra :
	- Prendre une photo de l'objet et l'ajouter à la feuille d'exercice.
	- Mettre l'objet dans l'eau pour voir s'il coule ou s'il flotte.
	- Consigner le résultat sur la feuille d'exercice en encerclant soit *true* (vrai), soit *false* (faux).

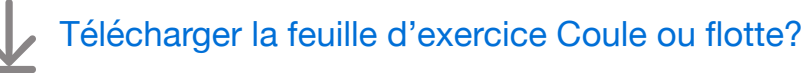

**Objectif :** Les élèves pourront créer et actualiser des variables dans deux contextes de programmation différents.

#### **Directives :**

- 1. Diffusez sur un grand écran le playground Apprendre à coder 2 et accédez au chapitre Variables.
- 2. Introduction :
	- Parcourez les pages avec les élèves et répondez à leurs questions.
- 3. Compter :
	- Encouragez les élèves à essayer de guider Hopper de la flèche de départ jusqu'à la gemme, pour ensuite ramasser la gemme. Demandez-leur de noter les commandes utilisées sur la feuille d'exercice ou sur une autre feuille de papier.
	- Écoutez les suggestions des élèves, puis saisissez le code dans l'app Swift Playgrounds pour résoudre le puzzle. Faites Exécuter mon code.
	- Essayez différentes options.
	- Célébrez avec Hopper!
- 4. Quittez Apprendre à coder 2 et rendez-vous à la dernière page du playground Pierre, papier, ciseaux intitulée Exemple de jeu. (Cette page de playground ne s'accompagne pas d'une feuille d'exercice.)
- 5. Exemple de jeu :
	- Faites Exécuter mon code pour lancer une partie avant d'apporter des changements au jeu.
	- Avec la classe, choisissez les parties du jeu que vous souhaitez personnaliser. Vous pouvez, par exemple, vous amuser à changer les éléments game. roundsToWin, game.challenger.emoji, game.addOpponent et game.roundPrize.
	- Faites plusieurs parties, en modifiant des éléments à chaque fois.

**Exercice supplémentaire :** De nombreuses variables ont été créées dans le fichier Game.swift. Si les élèves se demandent pourquoi certaines variables ne sont pas précédées du mot-clé var, ouvrez le fichier Game.swift pour leur montrer d'où proviennent les propriétés du jeu.

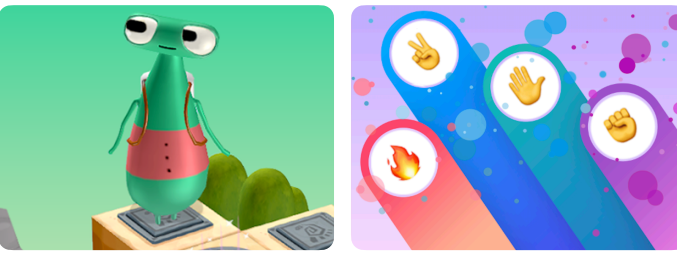

**Apprendre à coder 2**

**Pierre, papier, ciseaux**

#### **Matériel d'animation :**

- iPad ou Mac
- App Swift Playgrounds
- Playground Apprendre à coder 2
- Playground Pierre, papier, ciseaux
- Écran ou projecteur

#### **Matériel d'apprentissage :**

- Feuille d'exercice Compter
- Crayons
- Feuilles de papier (facultatif)

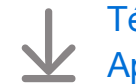

[Télécharger la feuille d'exercice](https://education-static.apple.com/geo/ca/code-early-learners/4.1-variables-keepingtrack-cafr.pdf)  [Apprendre à](https://education-static.apple.com/geo/ca/code-early-learners/4.1-variables-keepingtrack-cafr.pdf) coder

**Objectif :** Établissez des liens entre divers types de réponses à des questions courantes et des types Swift, comme « oui » et « non » ou « vrai » et « faux » (booléens), des nombres, des mots (chaînes), des couleurs (littéraux couleurs) et des images (littéraux images).

#### **Matériel d'animation :**

- Tableau blanc
- Marqueurs

**Discussion :** Avec tout le groupe, trouvez des questions qui impliquent différents types de réponses, puis inscrivez-les au tableau.

#### **Exemples :**

- $\cdot$  De quelle couleur sont tes yeux?  $\rightarrow$  couleur
- As-tu un animal de compagnie? —> oui/non
- As-tu des frères et sœurs? —> oui/non
- Quel âge as-tu? —> nombre
- Quel est ton nom?  $->$  mot

**Apprentissage :** Expliquez qu'il existe aussi divers types de variables, notamment des nombres, des mots, des couleurs, des images et des valeurs « oui » ou « non ». Une fois qu'on a créé une variable, on peut changer sa valeur, mais celle-ci doit toujours rester du même type. Par exemple, dans var monAge =  $8$ , la valeur pourrait devenir 9, mais pas « neuf ».

#### <span id="page-31-0"></span>**Découverte**

**Objectif :** Les élèves pourront réaliser des jeux de mots en remplissant les espaces avec le bon type de réponse.

#### **Matériel d'apprentissage :**

- Feuilles d'exercices Jeux de mots
- Crayons
- Crayons de couleur

#### **Directives :**

Demandez aux élèves de réaliser un ou plusieurs jeux de mots en petits groupes. Idéalement, chaque groupe devrait comporter au moins une personne capable de lire ou d'aider les autres. Si les élèves n'ont pas encore appris à lire, faites quelques jeux en grand groupe.

**Exercice supplémentaire :** Si les élèves en sont capables, demandezleur de créer un jeu de mots pour un ou une camarade. Encouragez-les à utiliser des nombres, des mots, des couleurs, des images et des réponses de type «  oui  » ou «  non  ».

[Télécharger les feuilles d'exercices Jeux de mots](https://education-static.apple.com/geo/ca/code-early-learners/4.2-variables-wordgames-cafr.pdf)

**Objectif :** En guidant Octet, les élèves pourront ramasser plusieurs gemmes, ajouter chaque gemme à un contenant, puis actualiser une variable.

**Préparation :** Les élèves travailleront en groupes de trois. Avec du ruban à masquer, créez une grille de 16 cases (4 x 4) au sol pour chaque groupe.

#### **Directives :**

- 1. Distribuez le matériel et formez des groupes de trois élèves.
- 2. Présentez les rôles, puis assignez-en un à chaque membre du groupe pour le premier jeu.
- 3. Faites le jeu en commençant par le rôle Responsable de la conception.
- 4. Faites trois parties, en échangeant les rôles à chaque fois.

#### **Rôles :**

- Responsable de la conception : Placer plusieurs gemmes et la flèche de départ sur la grille.
- Responsable de la programmation : Avec l'aide des autres, placer les cartes de commandes sur

la grille ou à côté de manière à guider Octet pour qu'il puisse atteindre les gemmes et les ramasser.

• Responsable du test : Placer Octet sur la flèche, puis suivre les cartes de commandes pour le faire bouger. Mettre les gemmes dans le contenant à mesure qu'elles sont ramassées. Si Octet ramasse toutes les gemmes, l'équipe peut actualiser la variable nombreDeGemmes sur le contenant et célébrer! Sinon, les élèves doivent travailler ensemble pour corriger le code.

#### **Variante :**

Si les élèves apprennent individuellement ou à distance, vous pouvez leur fournir l'activité de remplacement à réaliser dans Keynote.

#### **Matériel d'animation :**

• Ruban à masquer

#### **Matériel d'apprentissage :**

- Cartes de rôles
- Cartes de commandes : moveForward(), turnLeft(), turnRight(), collectGem() et Boucle
- Gemmes
- Octet
- Flèche
- Contenant avec l'étiquette
- var nombreDeGemmes = \_\_\_\_\_
- Crayon

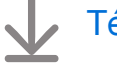

- [Télécharger le matériel](https://education-static.apple.com/geo/ca/code-early-learners/4.2-variables-floorpuzzle-cafr.pdf)
- [Télécharger l'activité](https://education-static.apple.com/geo/ca/code-early-learners/4.2-variables-play-cafr.key)  de [remplacement](https://education-static.apple.com/geo/ca/code-early-learners/4.2-variables-play-cafr.key)

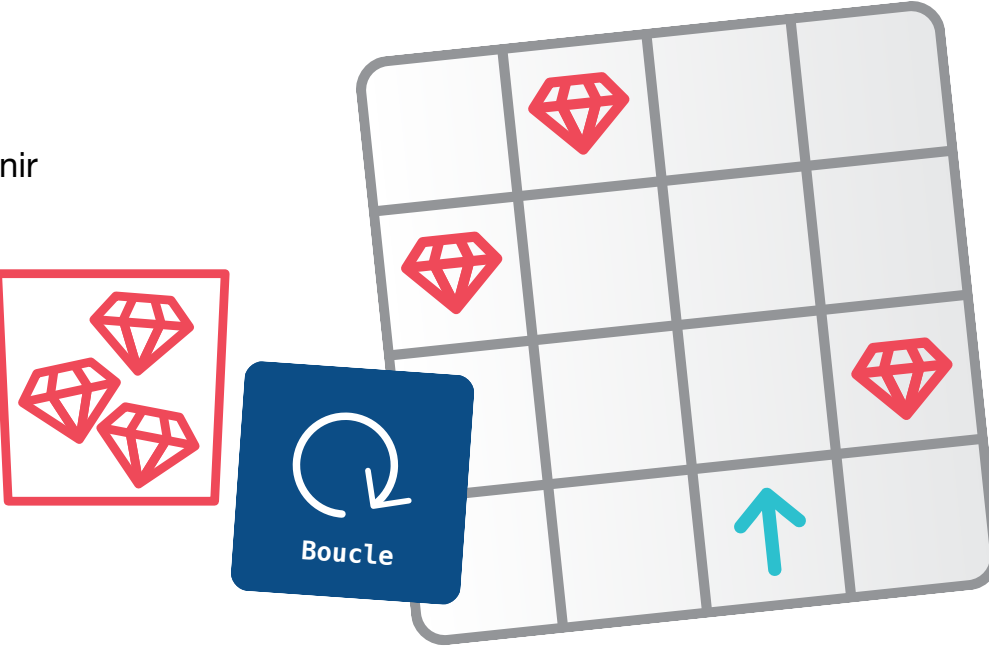

**Objectif :** Explorez l'utilisation des listes – ou *tableaux –* dans des variables.

**Discussion :** Imaginez qu'une feuille d'exercice vous demande de fournir le nom de votre frère ou de votre sœur. Que feriez-vous si vous en aviez plusieurs? Recueillez les suggestions du groupe. Si quelqu'un recommande de faire une liste, expliquez que c'est exactement ce que font les programmeuses et les programmeurs! Quand une variable a plus d'une réponse, il faut créer une liste.

Encouragez les élèves à trouver des questions qui pourraient avoir plus d'une réponse.

#### **Exemples :**

- Nom des amis —> Rose, Sam, Joanie
- Âge des élèves  $-$  > 7, 8, 7, 8, 7, 8, 9, 7, 8, 9, 8
- Couleurs préférées  $->$
- Animaux préférés  $\longrightarrow$  , , , , , , , ,

**Apprentissage :** Les listes que les élèves créent dans le code sont comme les énumérations dans une phrase.

#### <span id="page-33-0"></span>**Découverte**

**Objectif :** Avec un ou une camarade, les élèves pourront remplir des variables afin de fournir de l'information à leur sujet. Les équipes pourraient avoir l'occasion d'utiliser un tableau comme type de variable.

#### **Matériel d'apprentissage :**

- Feuilles d'exercices Tout sur moi et Tout sur toi
- Crayons
- Crayons de couleur

#### **Directives :**

- 1. Dites aux élèves de remplir la feuille d'exercice Tout sur moi.
	- Si les élèves ont plusieurs animaux ou plusieurs frères et sœurs, demandez-leur de les énumérer en séparant leurs noms par des virgules.
- 2. Formez ensuite des équipes de deux pour l'activité Tout sur toi.

**Variante :** Les élèves peuvent utiliser Keynote sur iPad pour remplir la feuille d'exercice, en prenant des photos pour les réponses en images et en modifiant les littéraux couleurs à l'aide des options de formatage.

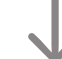

[Télécharger les feuilles d'exercices Tout sur moi et Tout sur toi](https://education-static.apple.com/geo/ca/code-early-learners/4.3-variables-allabout-cafr.key)

**Objectif :** Les élèves pourront repérer une variable dans le code et explorer des façons d'utiliser des tableaux dans des boucles.

#### **Directives :**

- 1. Diffusez sur un grand écran le playground Machine à code.
- 2. Introduction :
	- Parcourez les pages avec les élèves et répondez à leurs questions.
	- Facultatif : Réalisez les deux premières activités, À la découverte de la machine et Combiner avec des couleurs.
- 3. Utilisation d'une boucle :
	- Sur cette page, les élèves mettront à profit leurs connaissances en matière de boucles et de variables.
	- Tentez de voir si les élèves sont capables de repérer la variable dans le code qui contient un tableau.
	- Faites Exécuter mon code pour voir ce que la machine crée.
	- Passez à la deuxième étape des instructions et modifiez le code pour qu'il contienne une autre variable, des éléments et une boucle imbriquée. Faites Exécuter mon code à nouveau pour voir le résultat.
	- Remarque : Familiarisez-vous avec cette page avant de la faire en classe.

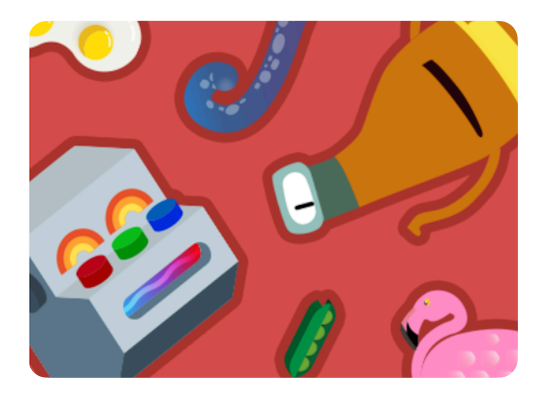

**Machine à code**

#### **Matériel d'animation :**

- iPad ou Mac
- App Swift Playgrounds
- Playground Machine à code
- Écran ou projecteur

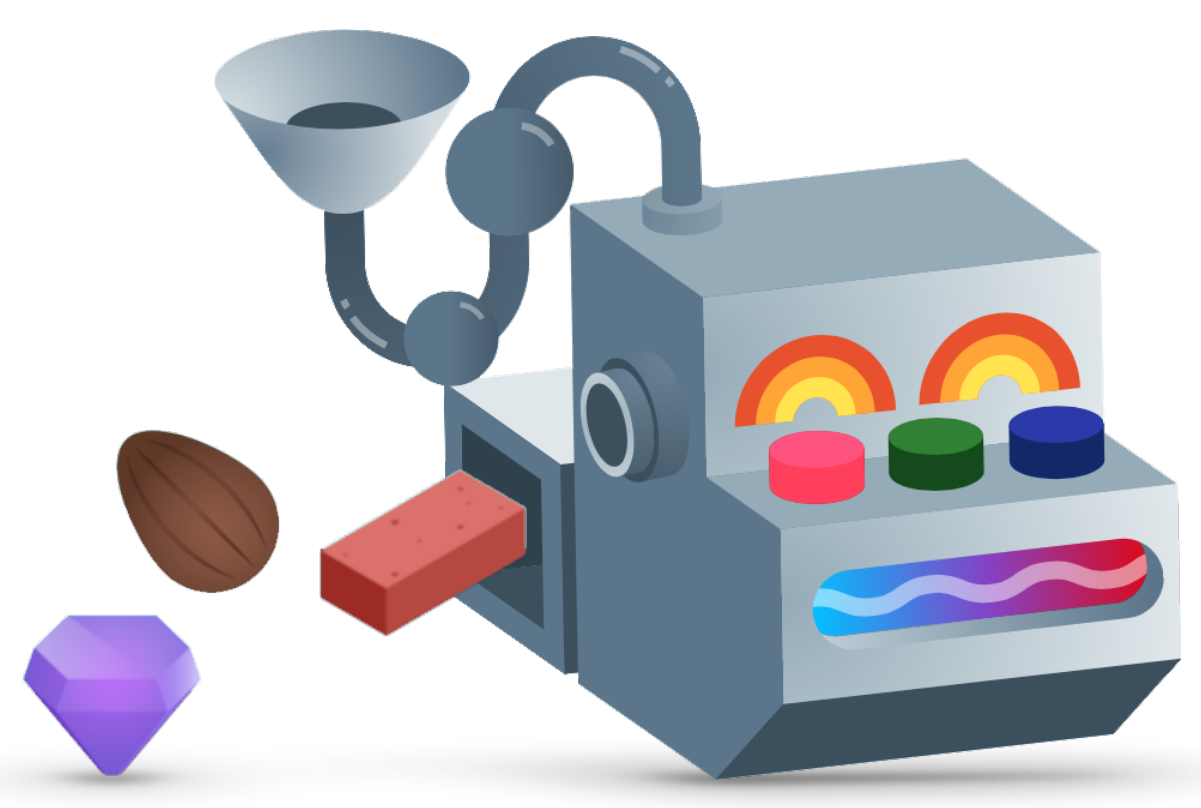

# <span id="page-35-0"></span>**Conception d'app**

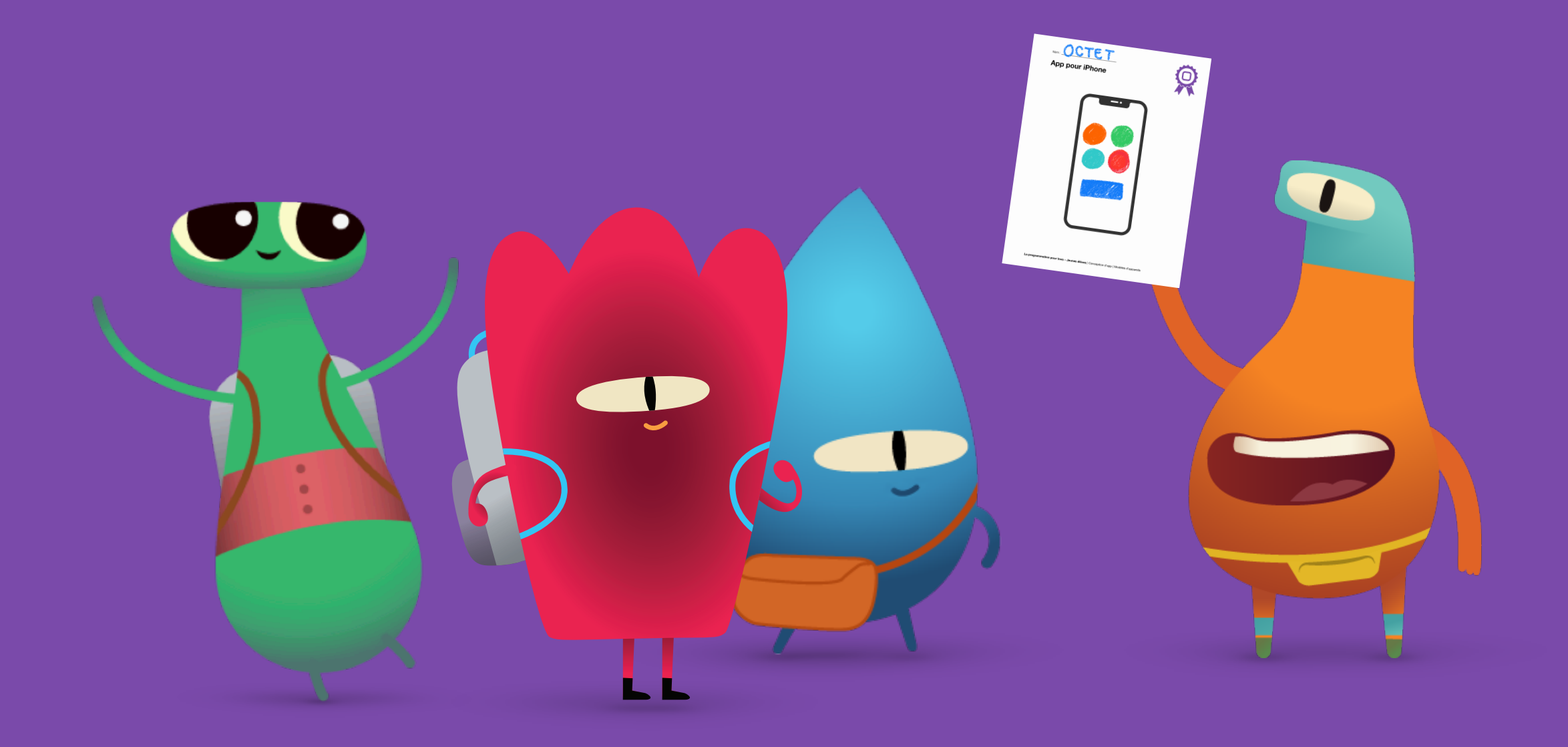

**Objectif :** Examinez des apps que vous connaissez bien sur divers appareils.

**Directives :** Amorcez une discussion sur les apps pour iPad dont les élèves se servent à l'école ou à la maison. Parlez ensuite des apps que les élèves et leurs parents ou tuteurs et tutrices utilisent sur leurs propres appareils à la maison.

**Apprentissage :** Amenez les élèves à comprendre que les apps ne sont pas réservées aux téléphones, mais qu'elles existent aussi sur les montres, les tablettes, les ordinateurs et même les téléviseurs.

**Exercice supplémentaire :** Présentez quelques exemples d'apps en demandant aux élèves à qui elles sont destinées, à quoi elles servent et pourquoi elles ont été inventées.

#### **Exemple :**

- App : Swift Playgrounds
- Son public : Les gens qui veulent apprendre le code Swift
- Son utilité : Aider les gens à apprendre la programmation à l'aide de puzzles et de leçons
- La raison de sa création : Enseigner à coder aux gens avec peu ou pas de connaissances en programmation

#### **Découverte**

**Objectif :** Outillez les élèves pour la création de leur propre app en commençant par analyser une app familière.

#### **Matériel d'apprentissage :**

- Appareils iPad
- Feuille d'exercice Une app, c'est quoi?
- Crayons
- Crayons de couleur

#### **Directives :**

- 1. Divisez la classe en petits groupes, ou laissez les élèves travailler individuellement.
- 2. Demandez aux élèves de choisir une app pour iPad.
- 3. Dites-leur d'utiliser la feuille d'exercice Une app, c'est quoi?, qui guidera leur exploration.
- 4. Invitez-les ensuite à présenter leurs découvertes, que ce soit devant toute la classe ou en petites équipes.

**Astuce d'animation :** Plus vos élèves sont jeunes, plus vous devrez leur fournir de l'aide. Pour les classes de maternelle ou de 1re année, songez à explorer deux ou trois apps avec tout le groupe.

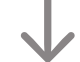

#### [Télécharger la feuille d'exercice Une app, c'est quoi?](https://education-static.apple.com/geo/ca/code-early-learners/5-appdesign-whatsanapp-cafr.pdf)

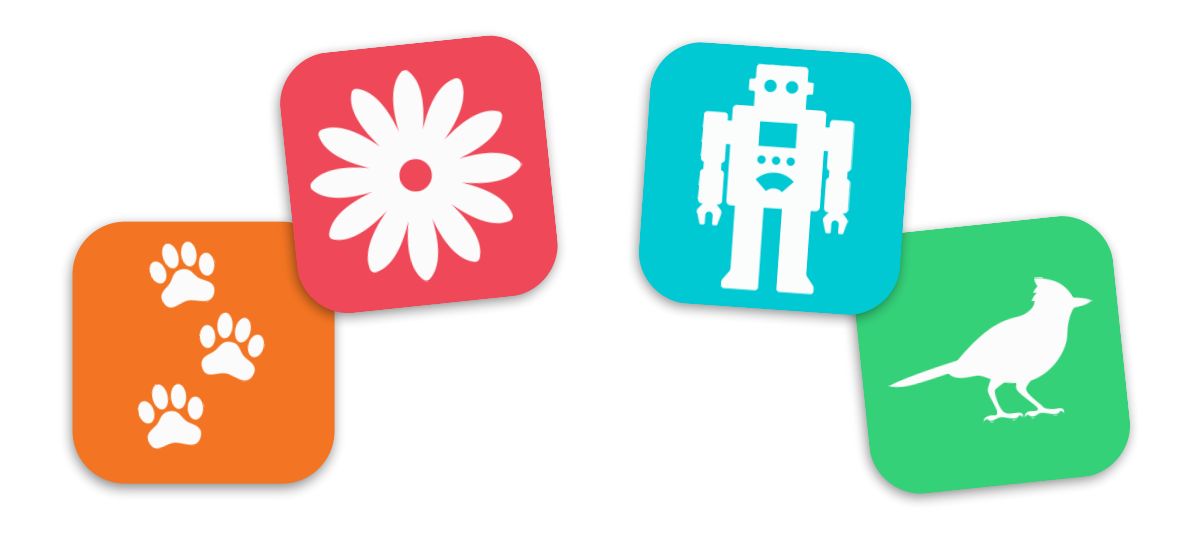

#### **Conception d'app**

#### **Jeu**

**Objectif :** Les élèves conçoivent leur propre app!

#### **Matériel d'apprentissage :**

- Feuille d'exercice Mon idée d'app
- Modèles d'appareils
- Feuilles de papier
- Crayons
- Crayons de couleur

#### **Directives :**

- 1. Divisez la classe en petits groupes, ou laissez les élèves travailler individuellement.
- 2. Parcourez la feuille d'exercice Mon idée d'app avec les élèves pour les guider dans le processus.
- 3. Invitez les élèves à créer un prototype sur une feuille de papier ou sur les modèles d'appareils en illustrant les différents écrans de leur app.
- 4. Dites-leur ensuite de créer la version définitive de leur prototype en se servant des modèles d'appareils.
- 5. Encouragez chaque élève ou chaque groupe à présenter ses idées au reste de la classe.

[Télécharger la feuille d'exercice Mon idée d'app](https://education-static.apple.com/geo/ca/code-early-learners/5-appdesign-start-cafr.pdf)

[Télécharger les modèles d'appareils](https://education-static.apple.com/geo/ca/code-early-learners/5-appdesign-template-cafr.pdf)

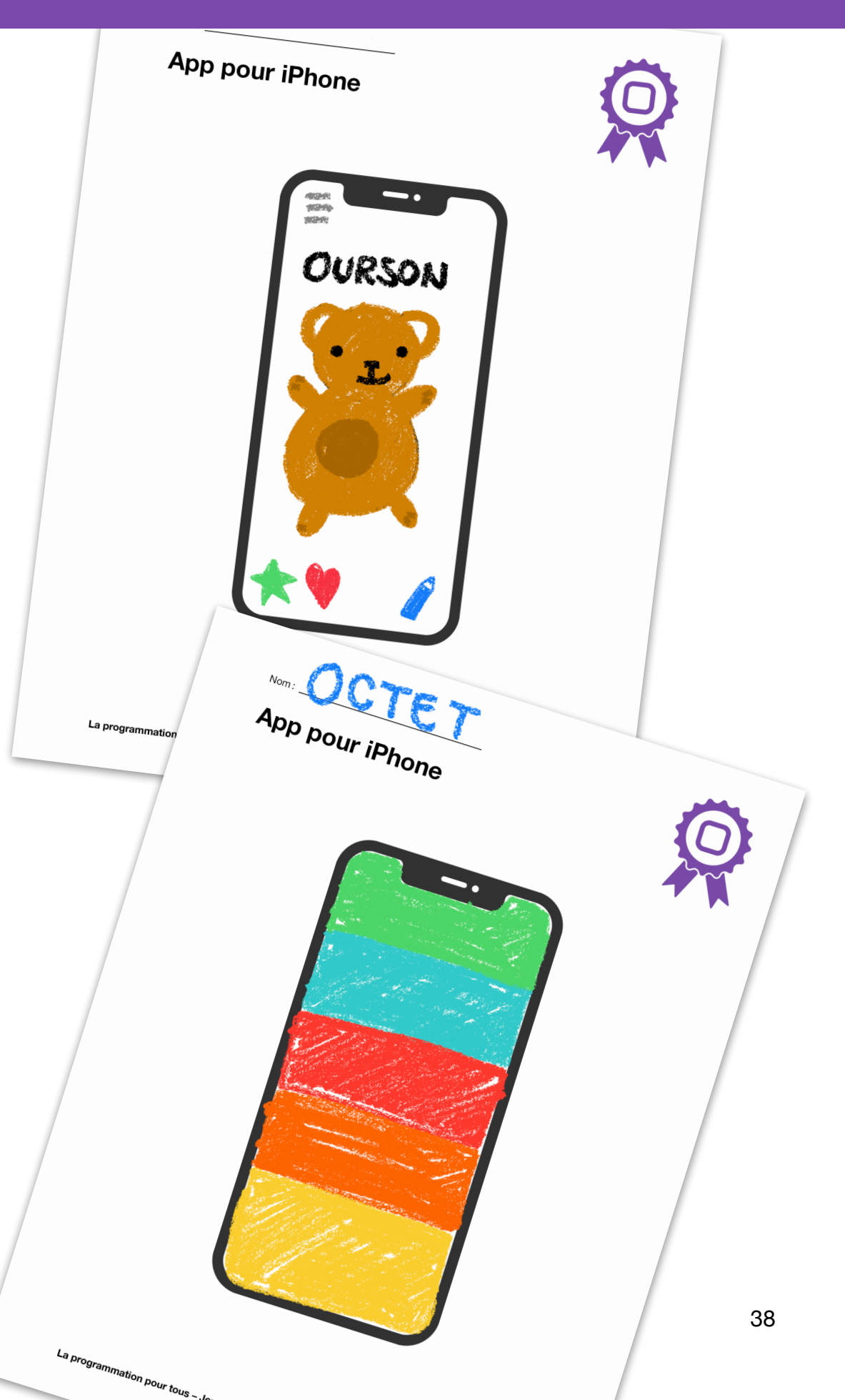

### <span id="page-38-0"></span>**Ressources d'animation**

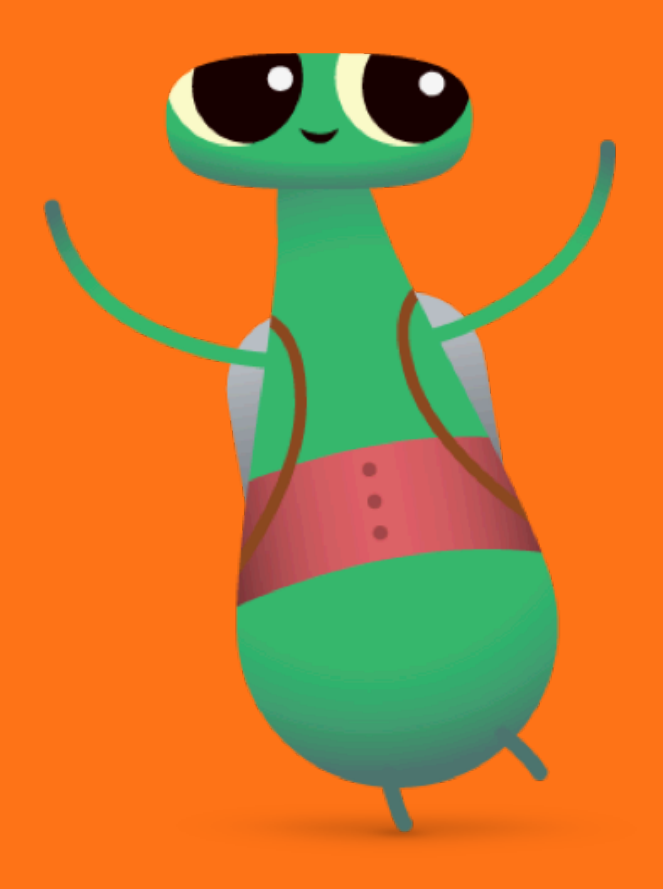

#### **Glossaire**

- **Booléen** : Un type qui peut uniquement avoir les valeurs *true* (vrai) ou *false* (faux)
- **Bogue** : Une erreur dans du code
- **Commande** : Du code qui dit à une app de faire une action précise
- **Donnée** : Information
- **Déboguer** : Trouver et régler les erreurs dans du code
- **Fonction** : Un ensemble de commandes nommé qui peut être exécuté au besoin
- **Boucle** : Un bloc de code qui se répète un certain nombre de fois
- **Modifier** : Le fait de changer quelque chose
- **Séquence** : L'ordre dans lequel des choses se produisent
- **Étape** : Une partie d'un processus plus grand
- **Activer/désactiver** : Ouvrir ou fermer un interrupteur
- **Variable** : Un conteneur identifié par un nom et servant à stocker une valeur qui peut changer

#### **Corrélations avec les curriculums destinés aux jeunes élèves**

Les renseignements qui suivent montrent les corrélations par niveau entre les curriculums provinciaux et les ressources La programmation pour tous et Programmer avec Swift d'Apple.

- [Curriculum de la Colombie-Britannique](https://apple.co/ecc-BC-correlations_FRCA), de la maternelle à la 12e année : Conception, compétences pratiques et technologies
- [Curriculum de l'Ontario,](https://apple.co/ecc-ONT-correlations_FRCA) de la 1re à la 8e année : Mathématiques, 2020 (Algèbre : Codage)

#### **Exemples de réponses**

Les pages qui suivent comprennent une solution pour chaque puzzle dans Swift Playgrounds. Cependant, les puzzles peuvent être résolus de diverses façons. Invitez les élèves à trouver différentes façons de contrôler Octet ou les autres personnages.

Encouragez les solutions créatives et célébrez l'atteinte des objectifs, petits et grands. Des élèves pourraient décider d'explorer tout le puzzle en plus de ramasser les gemmes, tandis que d'autres pourraient essayer de faire tourner le personnage sur lui-même autant de fois que possible tout au long du parcours. N'oubliez pas : la programmation doit être amusante!

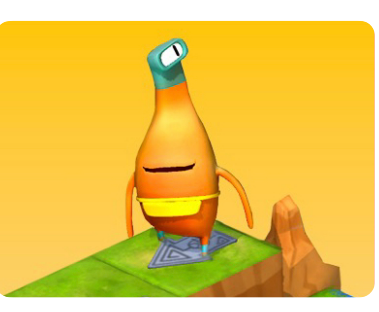

#### **Apprendre à coder 1**

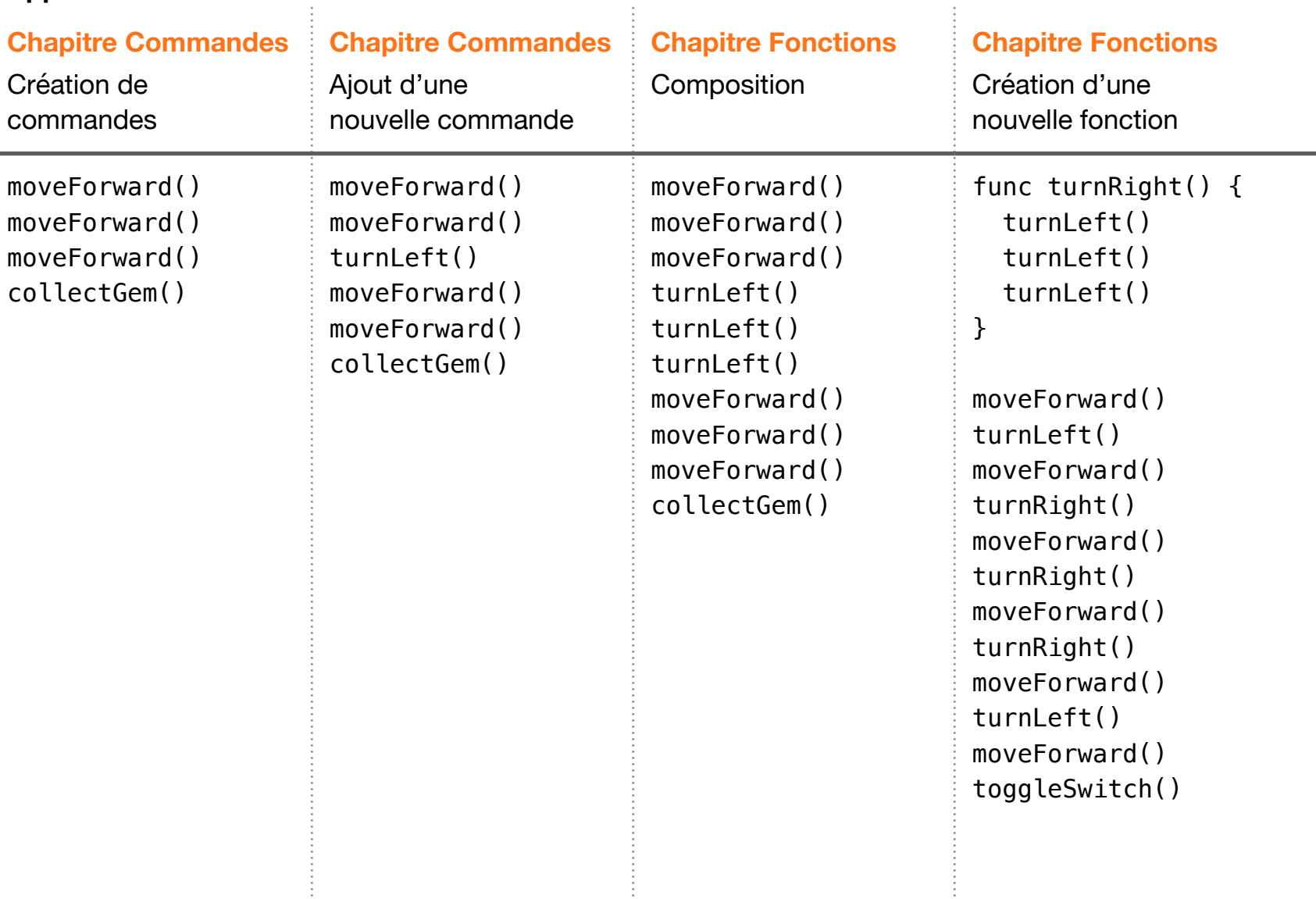

÷.

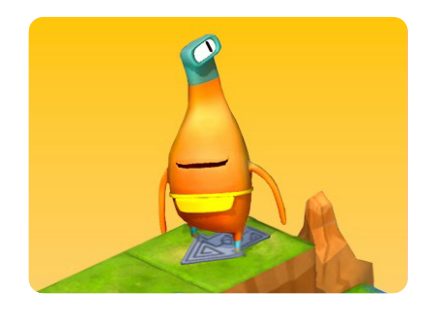

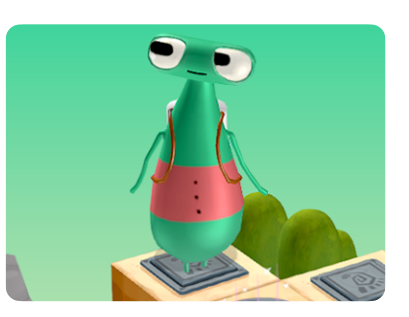

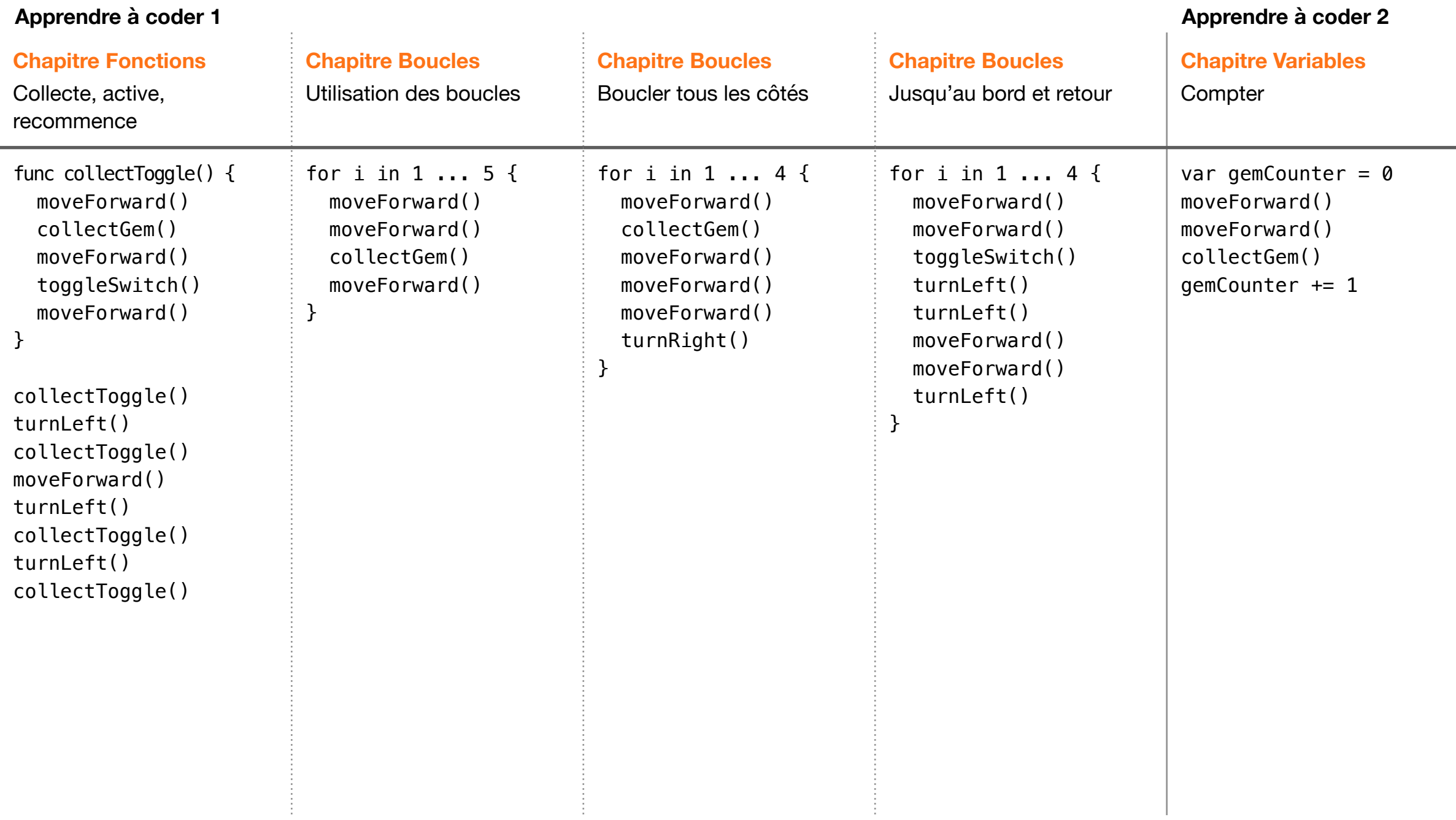

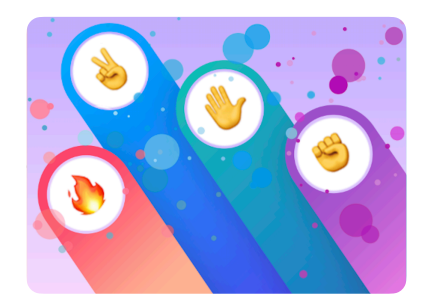

**Pierre, papier, ciseaux Machine à code Danses de MeeBot**

**Exemple de jeu**  $\vert$  **Utilisation d'une boucle** 

Comme le jeu est entièrement modifiable, il n'y a pas d'exemple de solution pour ce playground. Faites ce que vous voulez!

var colors = [Light.red, Light.green, Light.blue]

var items = [Item.metal, Item.stone, Item.cloth, Item.dirt, Item.DNA, Item.spring, Item.wire, Item.egg, Item.tree, Item.gear, Item.seed, Item.crystal, Item.mushroom, Item.unidentifiedLifeForm]

for item in items { setItemA(item) setItemB(.dirt) switchLightOn(.green) forgeItems() }

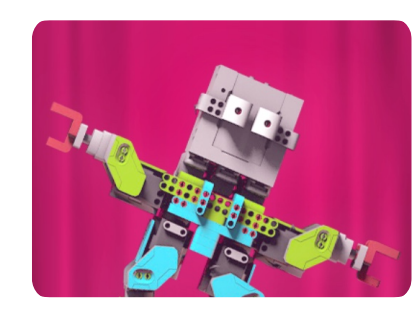

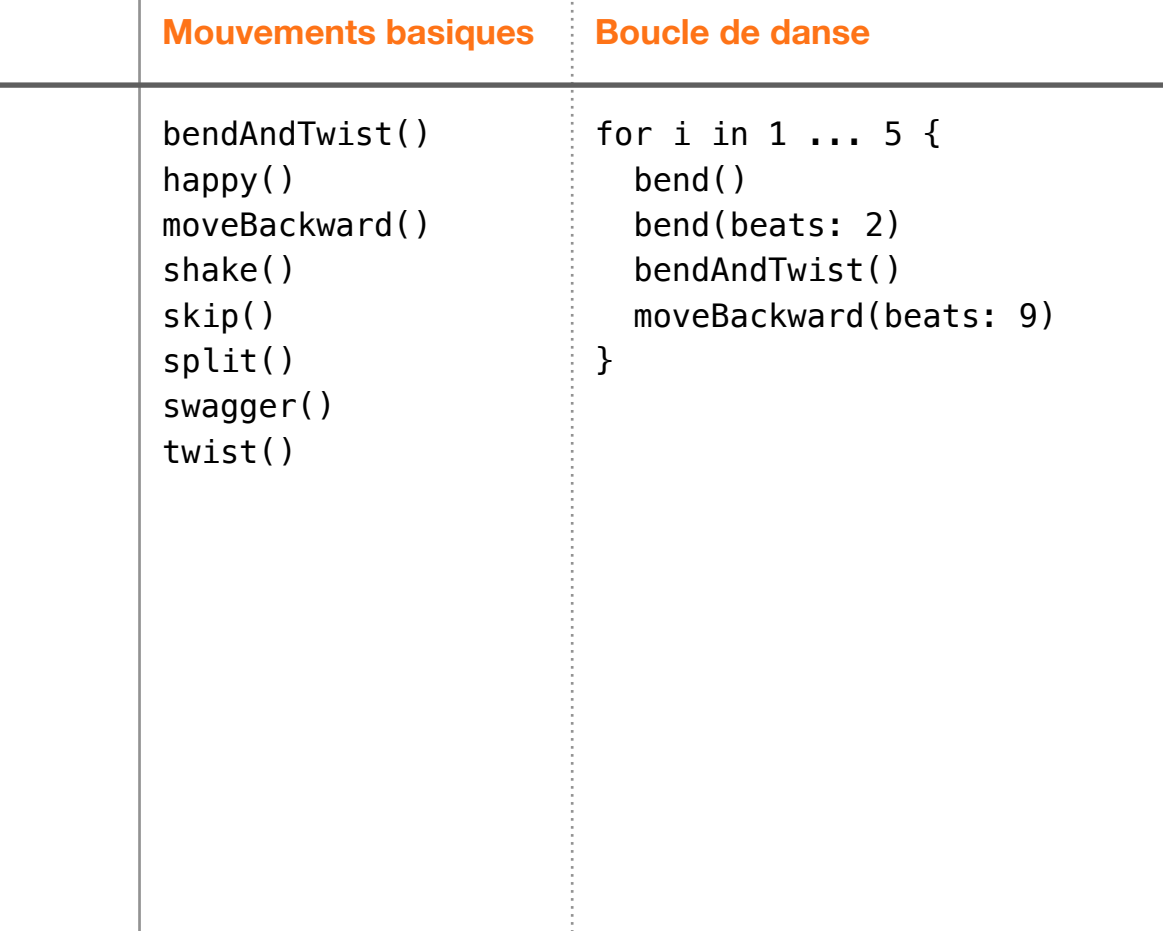

#### **Pour aller plus loin**

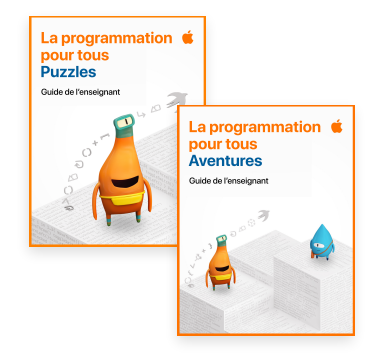

#### **Guides d'enseignement Puzzles et Aventures de La programmation pour tous**

Ces guides visent à aider les équipes pédagogiques à enseigner la programmation avec assurance et à approfondir l'apprentissage des élèves grâce à l'engagement concret, la communication, le travail d'équipe, la pensée critique et la personnalisation de l'apprentissage. Ils fournissent également des idées d'évaluation et des conseils pour adapter les activités aux besoins de chaque élève. [Télécharger les guides Puzzles et Aventures](https://apple.co/teachingcode) >

#### **Club de programmation Swift La programmation pour tous**

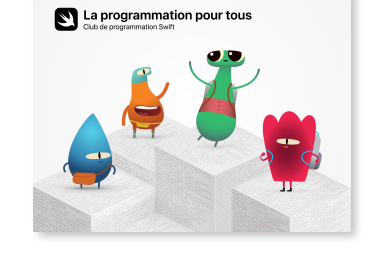

Le Club de programmation Swift est une excellente façon d'apprendre à coder en dehors des heures de cours, par exemple dans le cadre d'activités parascolaires ou de camps d'été. Grâce à sa structure modulaire, le contenu est parfait pour les novices comme pour les jeunes qui ont déjà de l'expérience. [Télécharger la trousse du Club de programmation Swift](http://apple.co/swiftclubplaygrounds_FR-CA) >

#### **Guide de démarrage rapide sur la programmation**

Ce guide propose dix activités de programmation amusantes destinées aux jeunes à partir de dix ans. Avec l'app gratuite Swift Playgrounds pour iPad et Mac, apprendre à coder en classe ou à la maison est un jeu d'enfant. [Télécharger le Guide de démarrage rapide sur la programmation](https://apple.co/quickstartcode_CAFR) >

# La programmation pour tous

#### **Journal de bord de conception d'app**

Le Journal de bord de conception d'app décrit les étapes nécessaires à la création d'une app : remue-méninges, planification, prototypage et évaluation. Les élèves peuvent s'en servir pour concevoir leur propre idée d'app dans le but de résoudre un problème touchant leur école ou leur communauté, puis présenter leur projet dans le cadre d'une exposition. [Télécharger le Journal de bord de conception d'app](https://apple.co/developinswiftappdesignjournal_CAFR) >

#### **Apple Teacher**

Apple Teacher est un programme de développement professionnel gratuit qui permet de se perfectionner à son rythme. Il propose un accès illimité à du matériel et des ressources pédagogiques visant à favoriser l'utilisation des technologies Apple en contexte scolaire. [En savoir plus](https://www.apple.com/ca/fr/education/k12/apple-teacher/?cid=pm-frca-pdf-doc-edu-eccode-launch22) >

#### **Développement professionnel Apple**

Avec les spécialistes en développement professionnel Apple, les enseignantes et enseignants profitent d'expériences de développement immersives et concrètes qui les aident à repenser leurs pratiques pédagogiques pour offrir aux élèves des expériences d'apprentissage plus poussées.

Communiquez avec votre responsable de compte Apple par téléphone au 1 800 800‑APPL (2775) ou par courriel à [apl\\_canada@apple.com](mailto:apl_canada@apple.com).

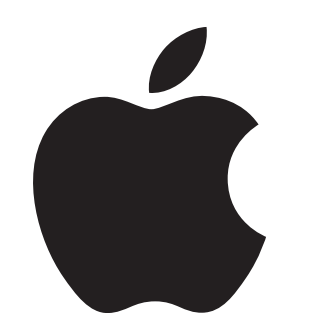

© 2021 Apple Inc. Tous droits réservés. Apple, le logo Apple, Apple Watch, iPad, iPhone, Keynote, Mac, Pages, Swift, le logo Swift et Swift Playgrounds sont des marques de commerce d'Apple Inc., déposées aux États-Unis et dans d'autres pays. App Store et La programmation pour tous sont des marques de service d'Apple Inc., déposées aux États-Unis et dans d'autres pays. Les autres produits et dénominations sociales mentionnés ici peuvent être des marques de commerce de leurs sociétés respectives. Juillet 2021